# **USB 2.0 / IEEE1394 PORTABLE MO UNIT**

LMO-PBFU2

MO

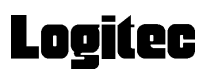

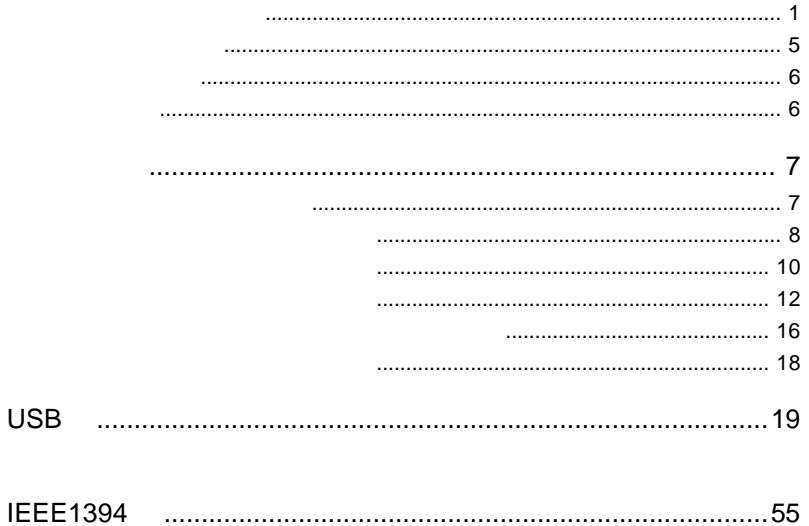

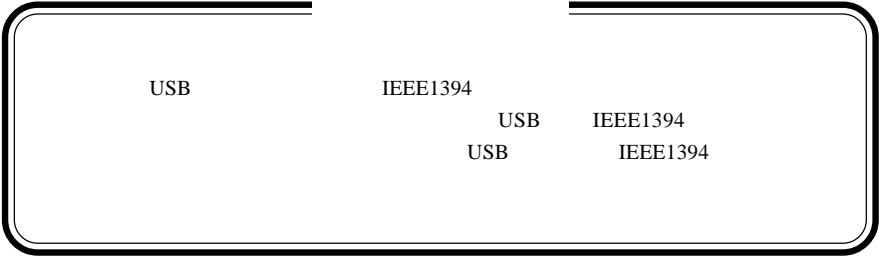

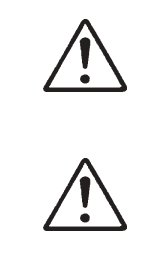

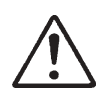

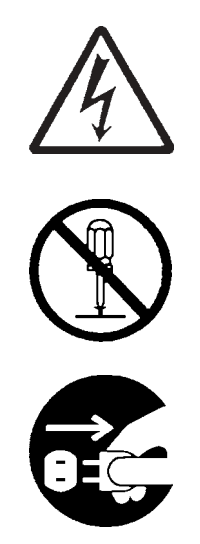

・本書は読み終わった後も、必ずいつでも見られる場所に保管しておいてください。

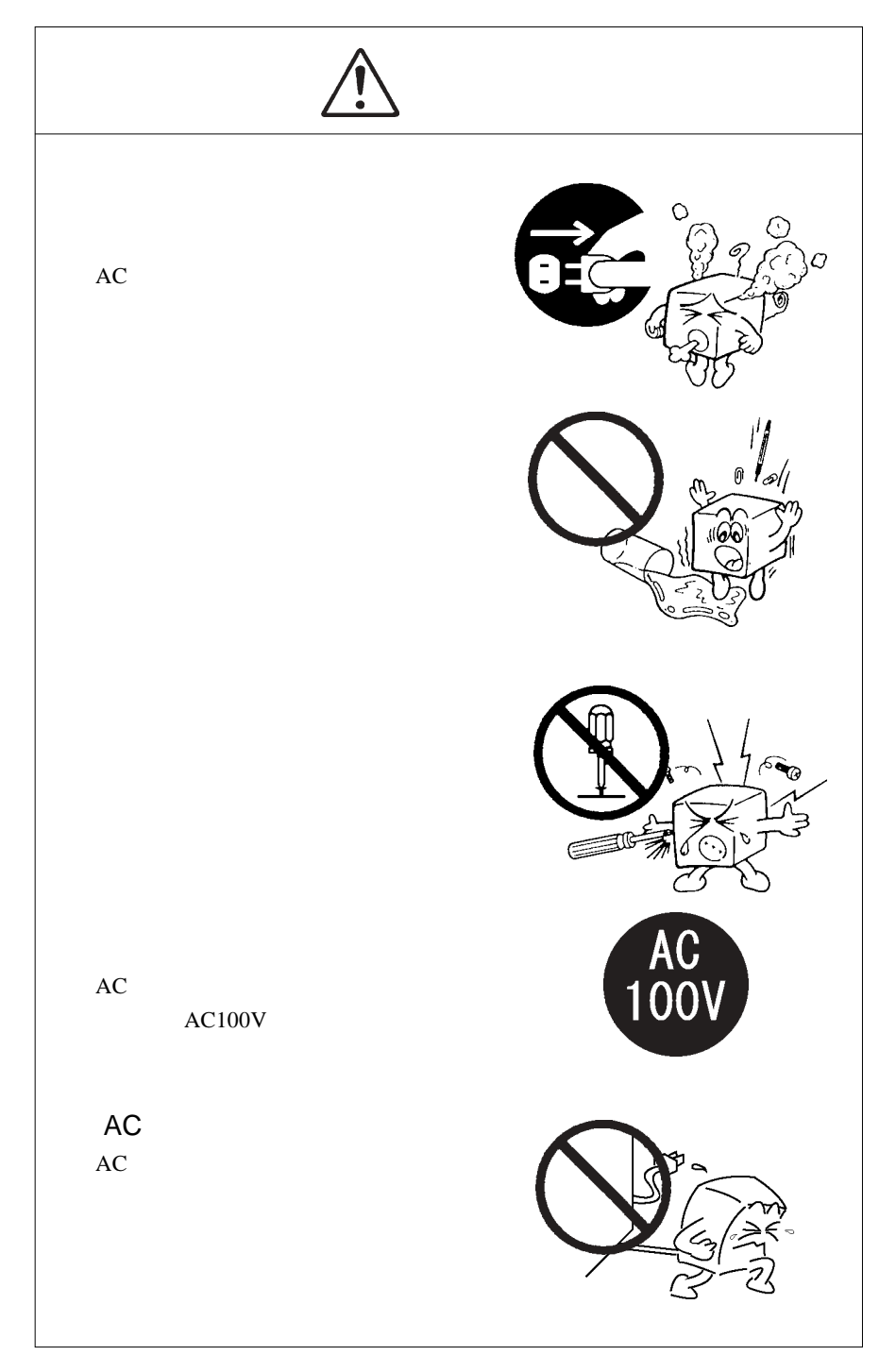

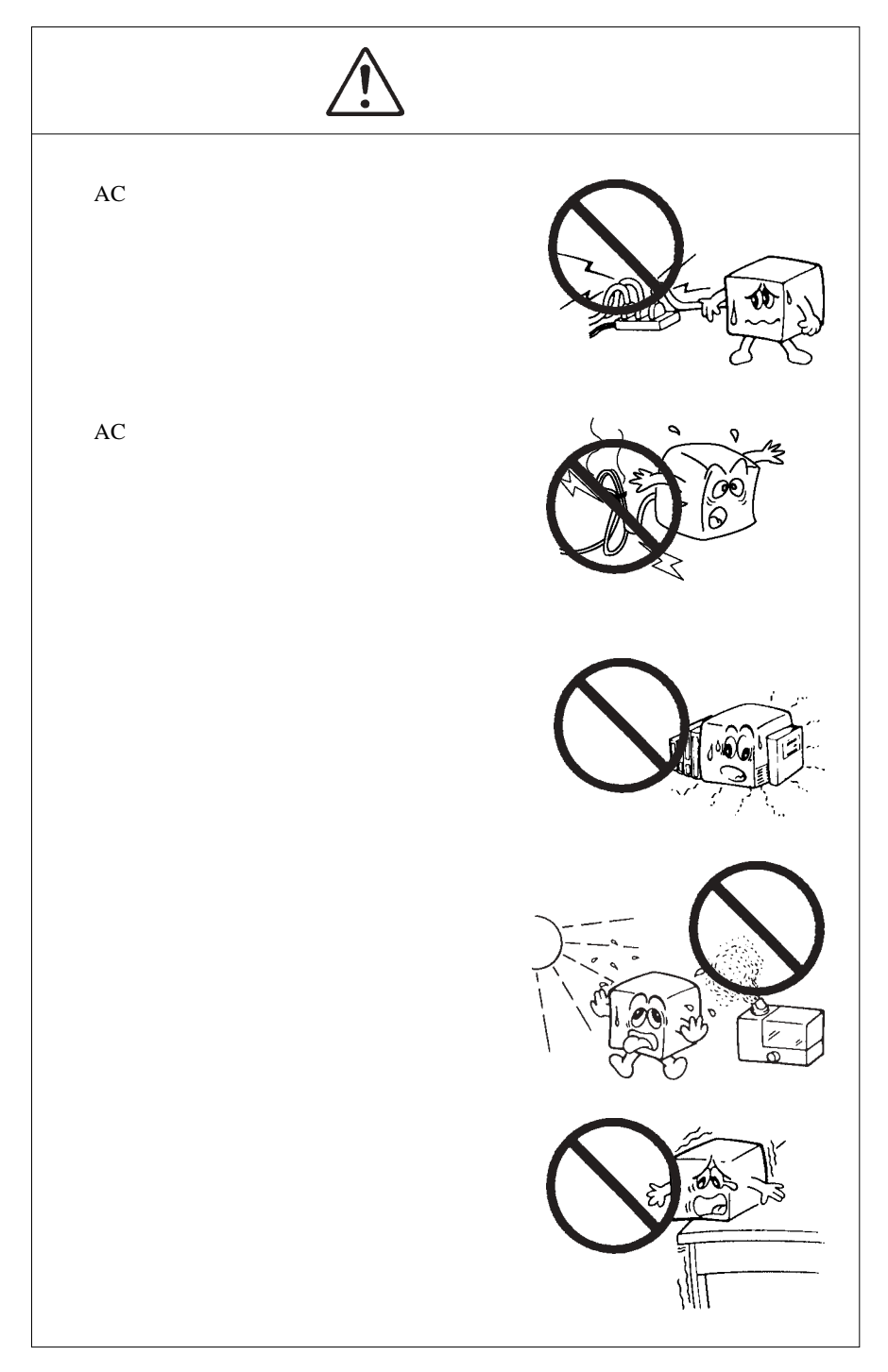

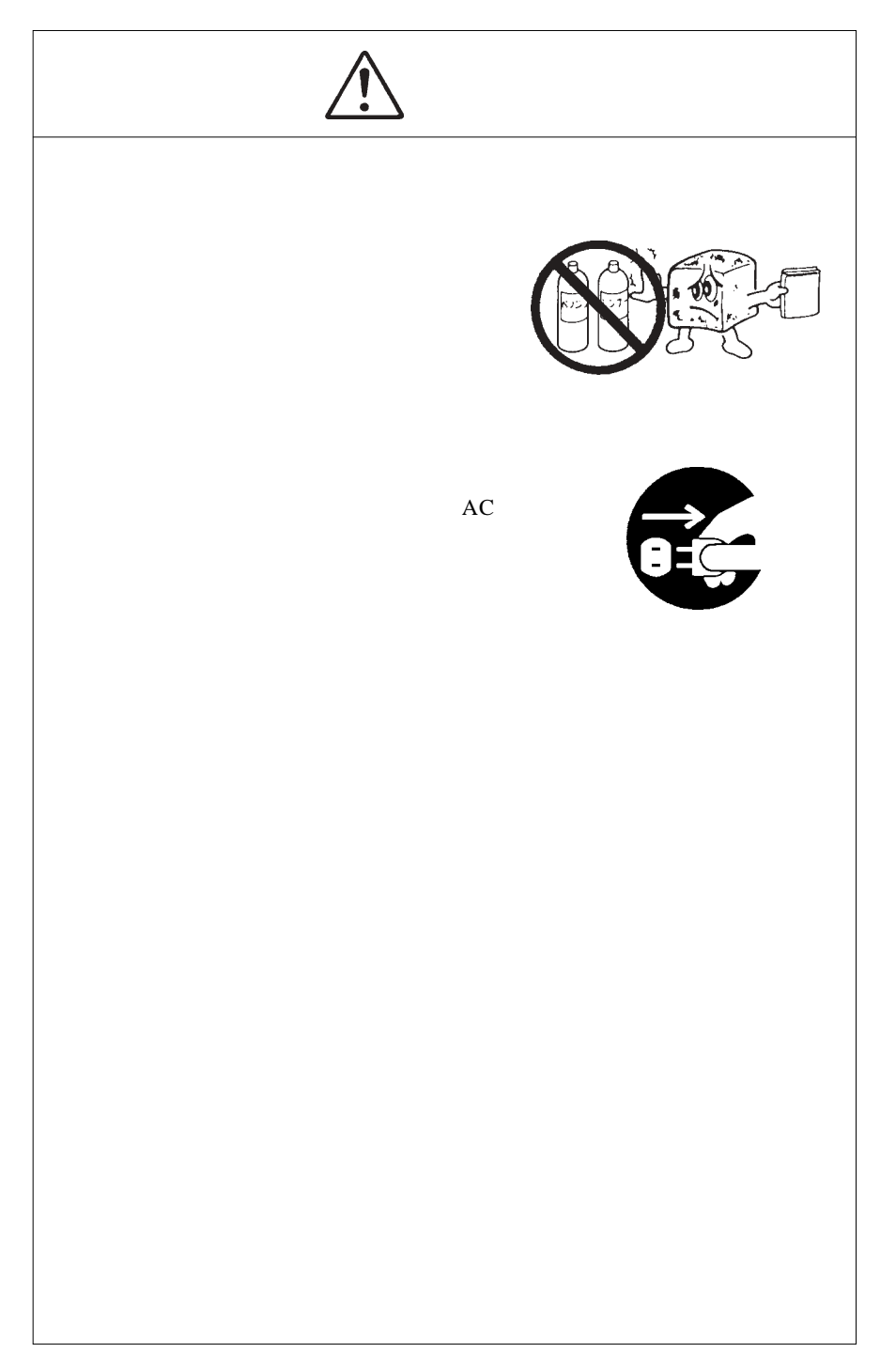

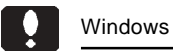

当社 DOS/V 対応製品は、一般に市販されている製品を想定して設計されています。

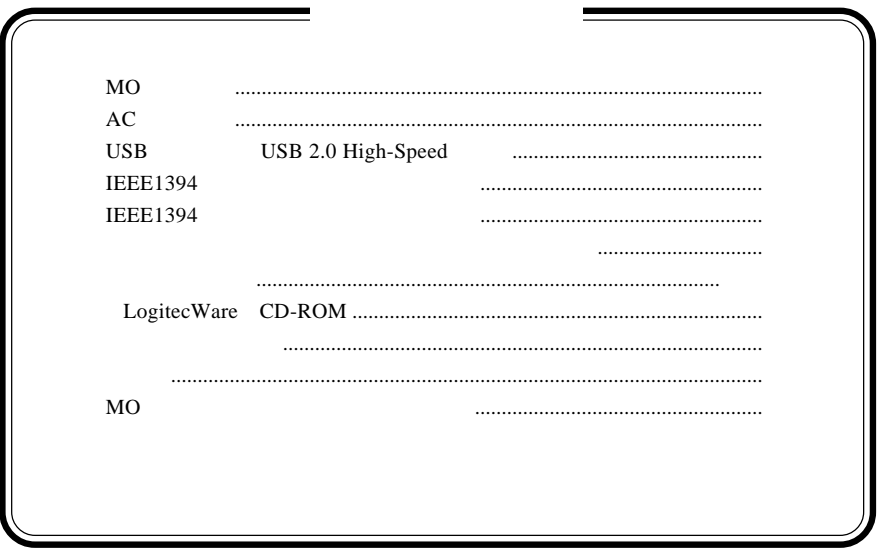

MS<sup>®</sup> Windows ® Microsoft Corporation Macintosh Mac OS FireWire  $i$ .LINK

共 通 編

共通編1:製品の特徴

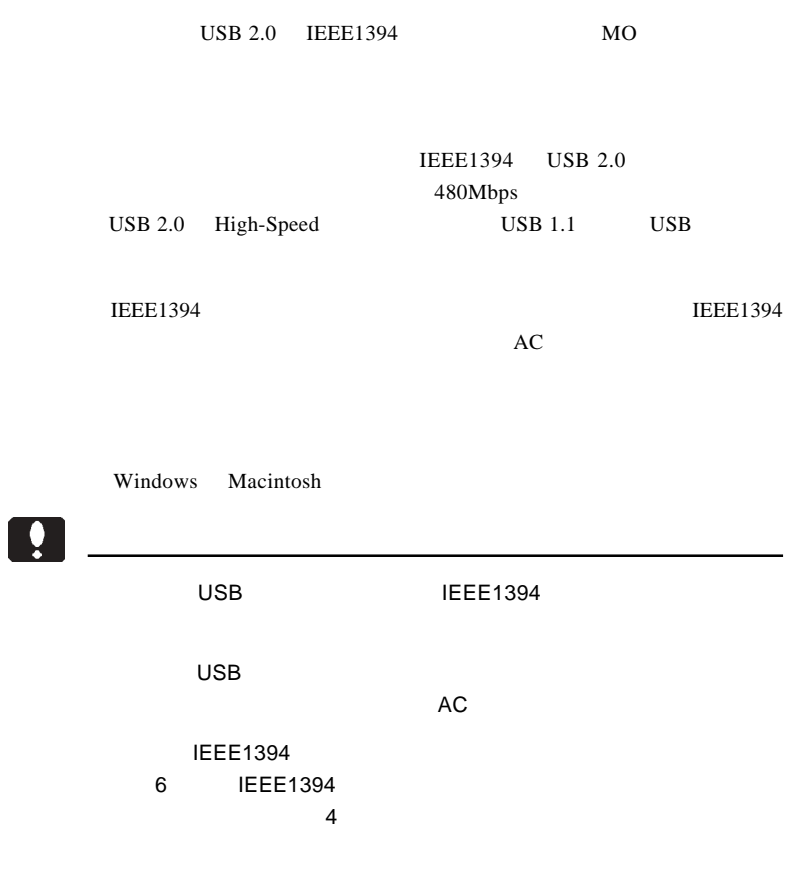

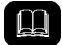

IEEE1394 FireWire i.LINK IEEE1394

 $OS$  MO

 $MO$ 

 $MO$ 

MO

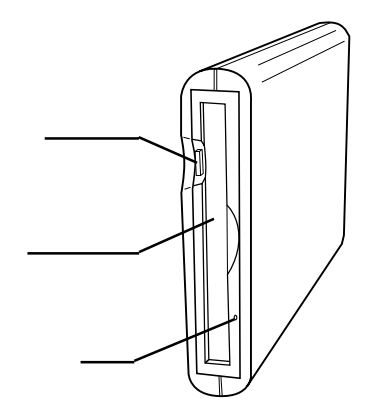

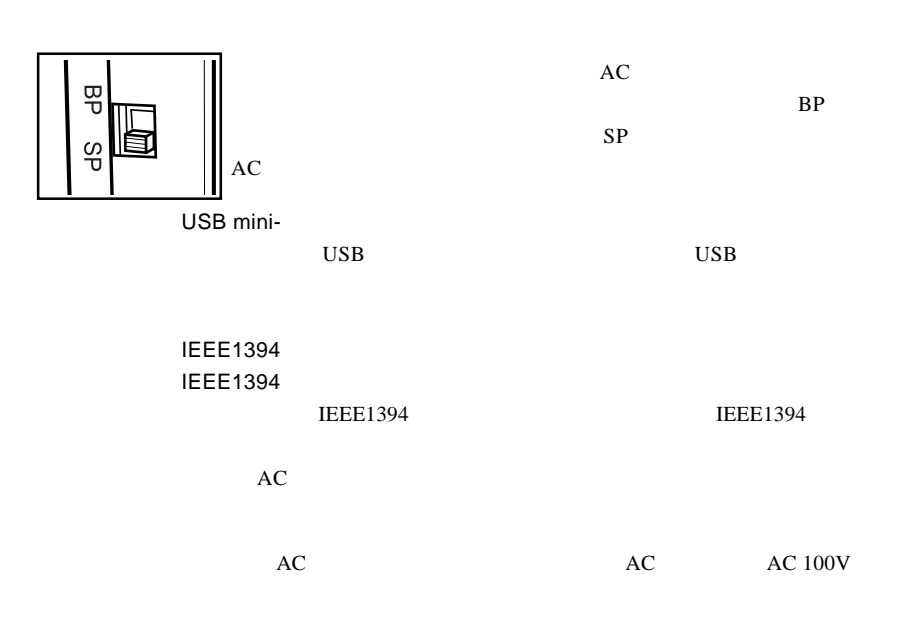

ON

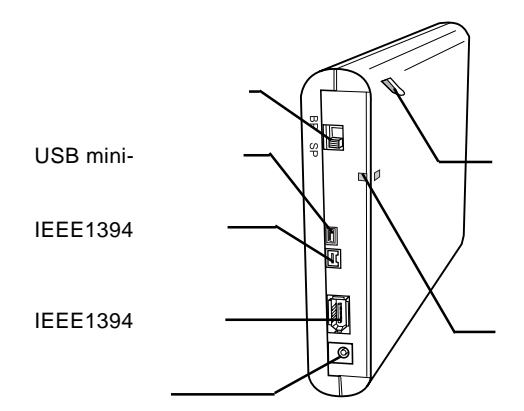

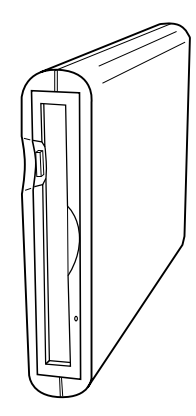

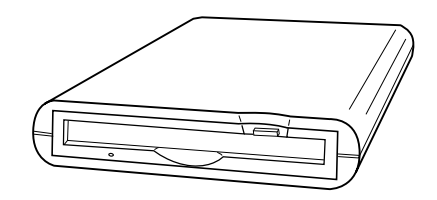

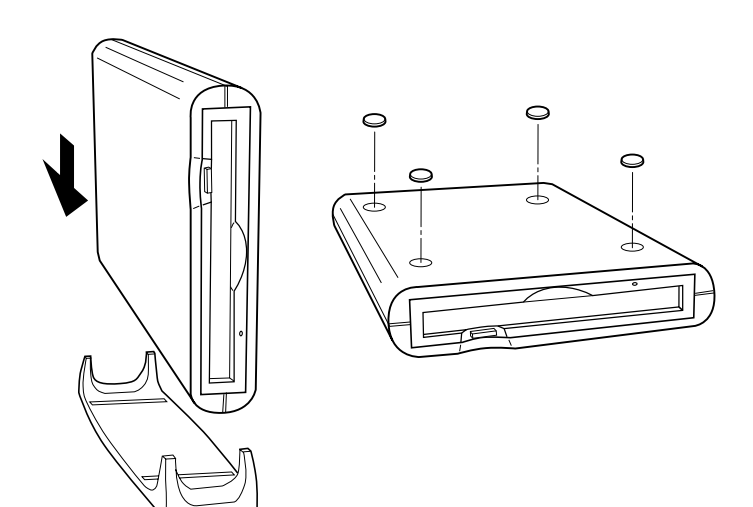

MO STATE STATE STATES

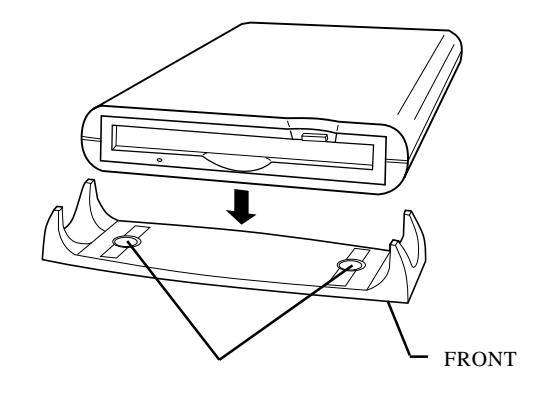

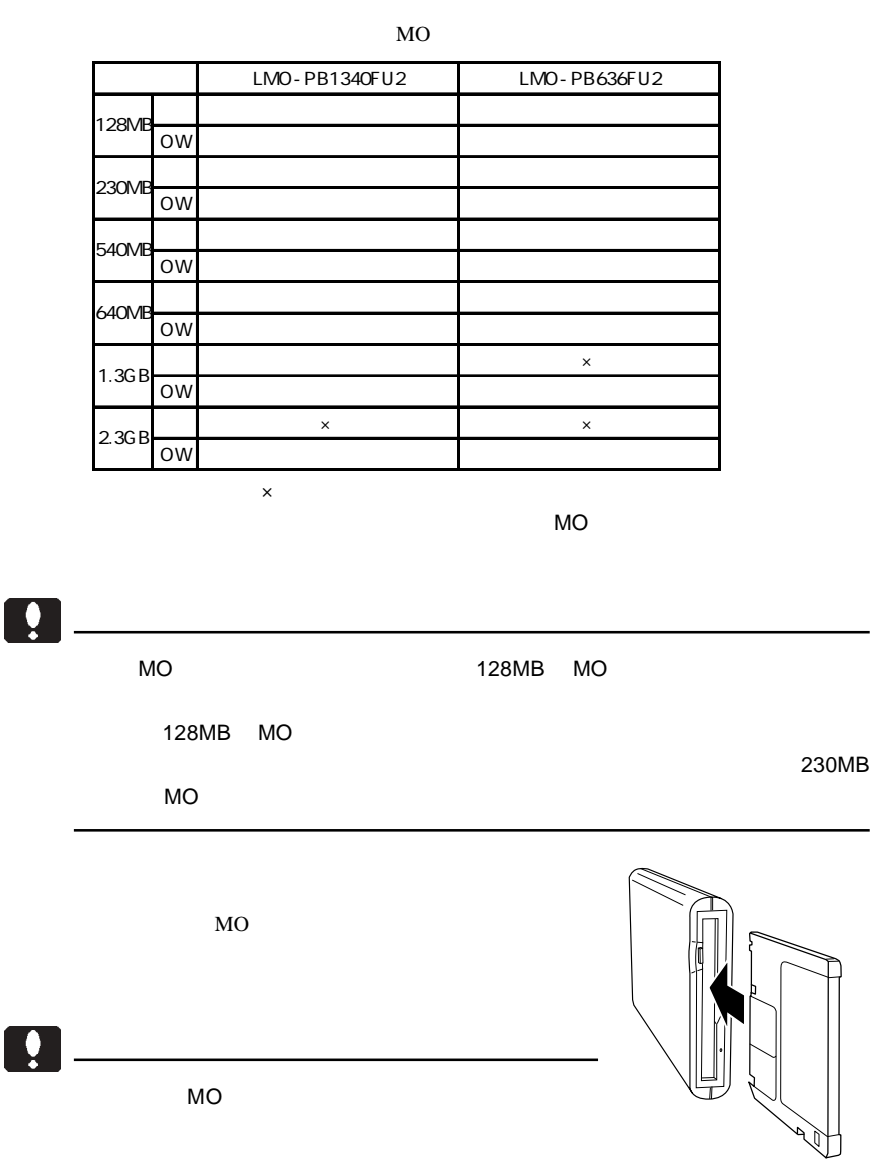

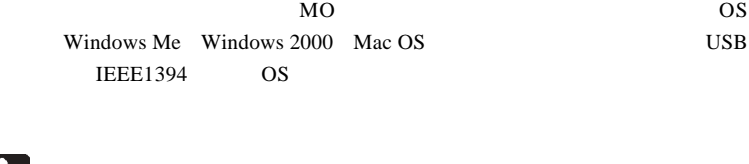

 $\overline{\text{OS}}$ 

 $\mathbf{Q}$ 

OS

 $MO$ 

 $ON$ 

これでは、本製品のコミュニティのアドレスのエネルギーのイジェネルギーのイジェネルギーのイジェネルギーのイジェネルギーのイジェネルギーのイジェネルギーのイジェネルギーのイジェネルギーのイジェネルギーの

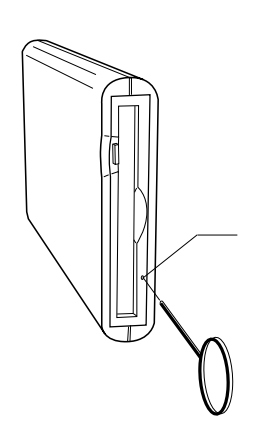

cm com under the state of the state and the state of the state of the state of the state of the state of the state of the state of the state of the state of the state of the state of the state of the state of the state of

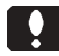

 $ON$ 

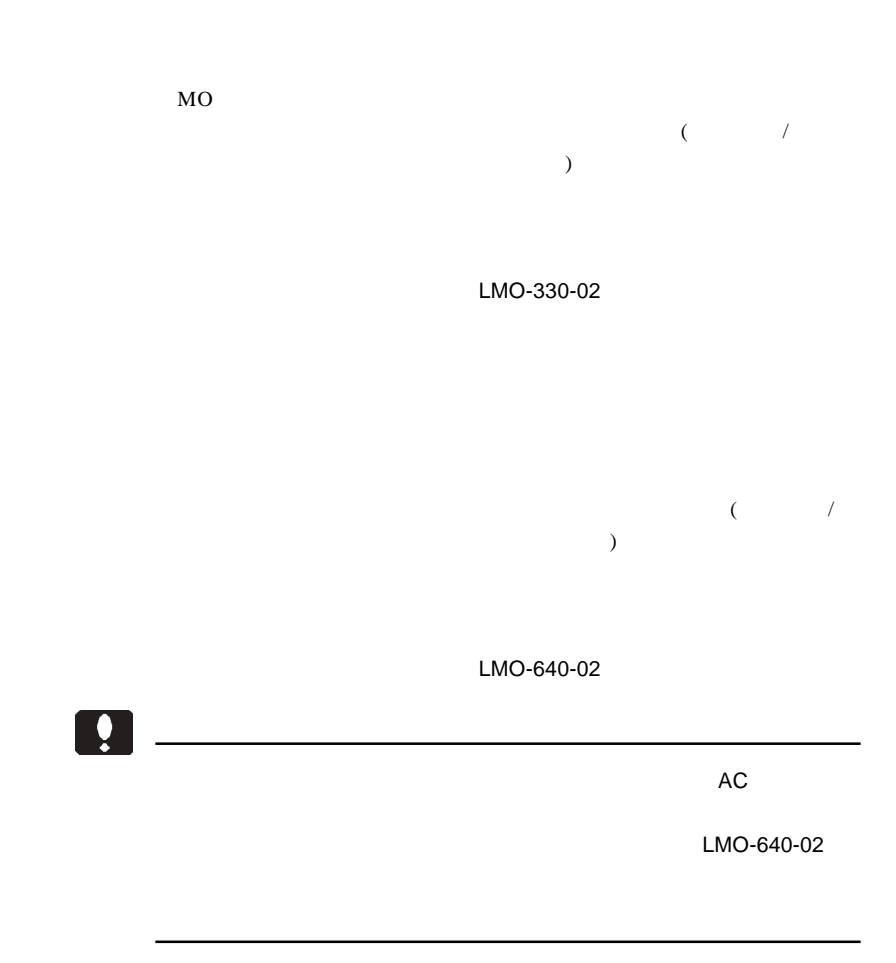

## MO

 $MO$ 

 $MO$ 

MO  $\mu$ 

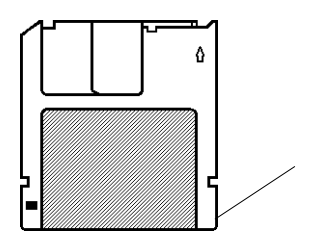

MO

- 15 -

 $IEEE 1394$  USB  $2.0$ 

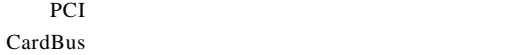

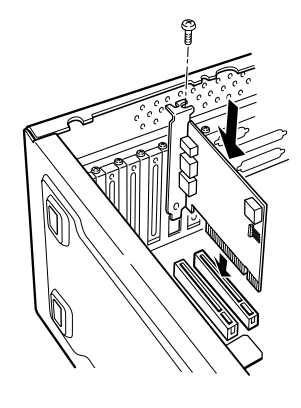

USB  $1.1$ 

USB 1.1 Full-Speed 12Mbps

USB 2.0 IEEE 1394  $/$ 

### PCI USB 2.0

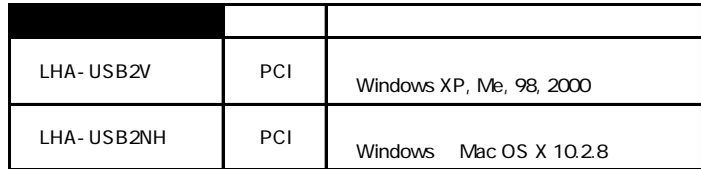

CardBus USB 2.0

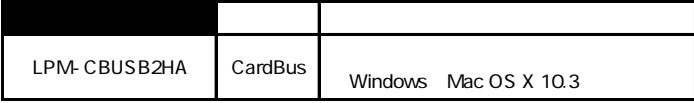

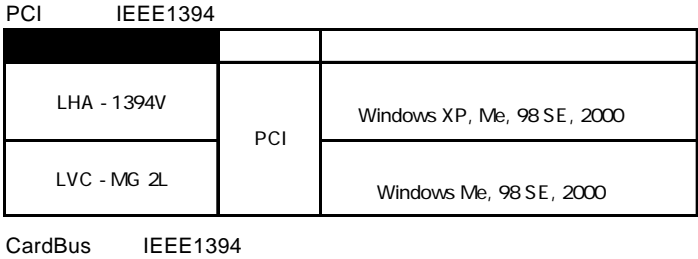

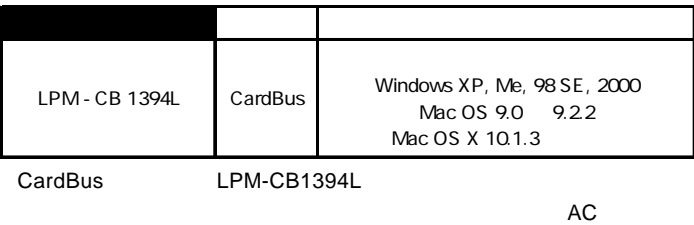

### Point

http://www.logitec-direct.jp

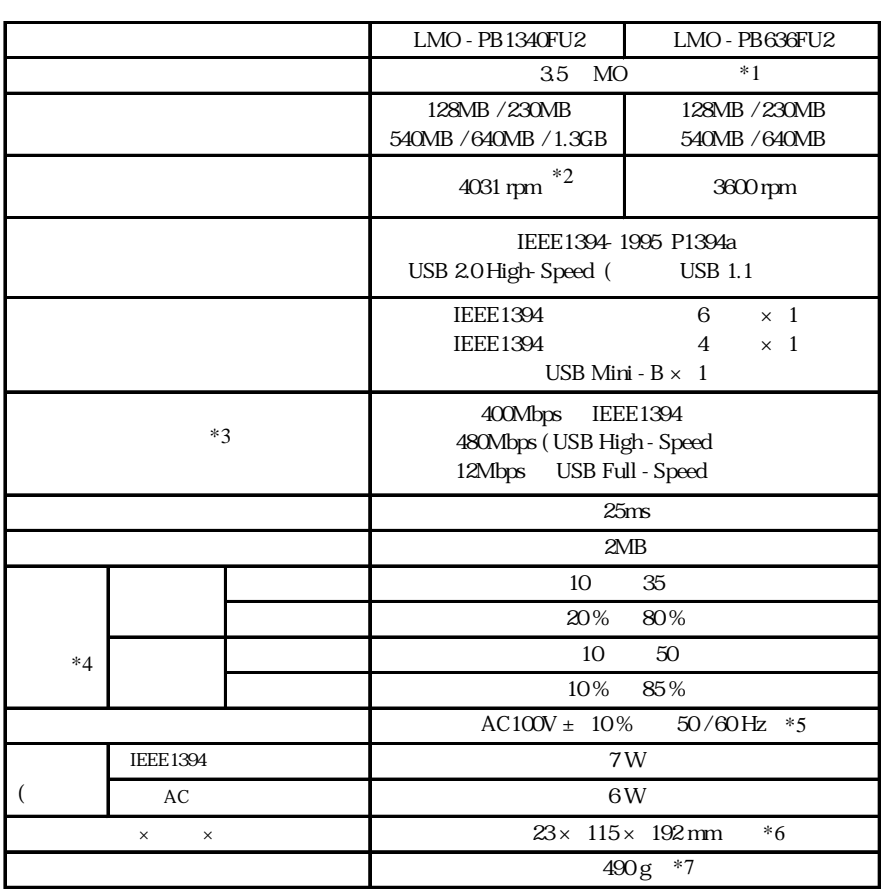

 $*1$ 

\*2 LMO-PB1340FU2 1.3GB 3012rpm

 $*3$ 

- $*4$
- $*5$  AC
- $*6$
- $*7$

# **USB**

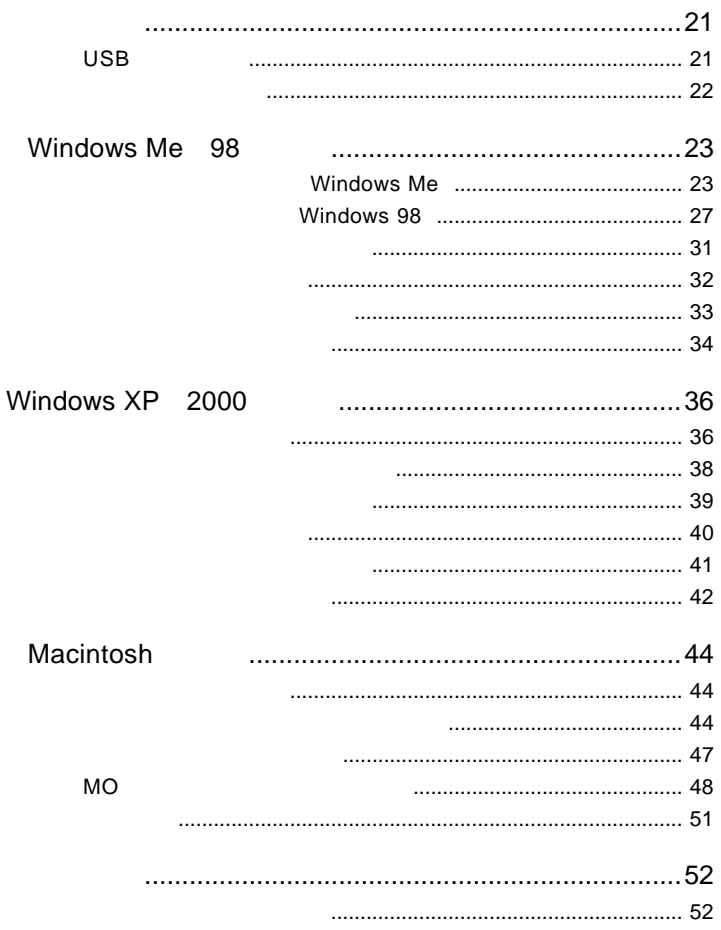

USB

## USB

には、1999年には、1999年には、1999年には、1999年には、1999年には、1999年には、1999年には、1999年には、1999年には、1999年には、1999年には、1999年には、1

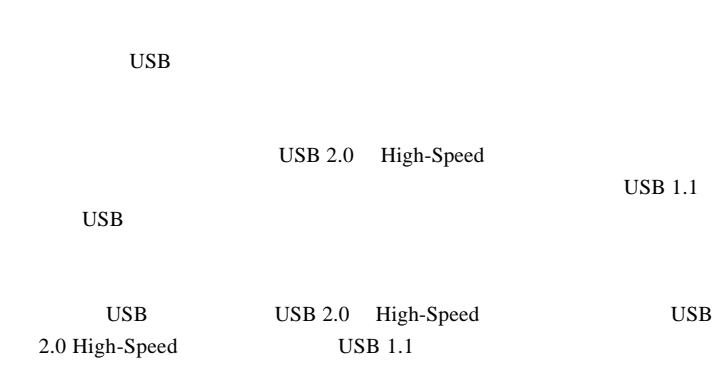

## $\blacktriangleright$

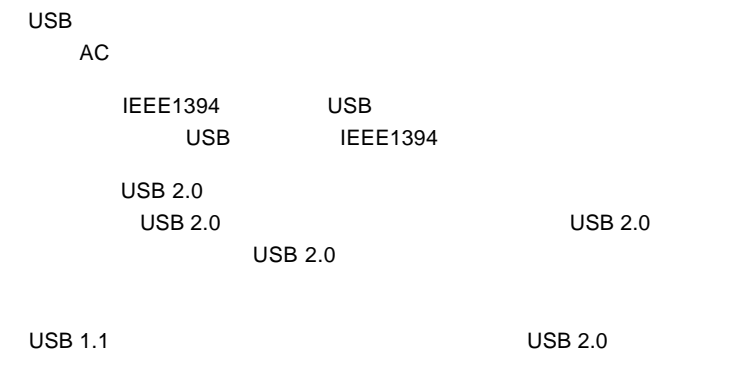

### USB 2.0 / 1.1

 $USB 2.0 / 1.1$ 

 $\overline{USB}$ 

High-Speed  $USB$  2.0

> DOS/V PC98-NX

eMac iBook iMac Power Mac G5 Power Mac G4 Power Mac G4 Cube Power Macintosh G3 (Blue and White) PowerBook G4 PowerBook (FireWire) PowerBook G3 BronzeKeyborard

OS

 $USB 2.0 / 1.1$ 

OS OS

 $\overline{\text{OS}}$ 

Windows XP Home Edition / Professional Windows Me Windows 98 (Second Edition Windows 2000 Professional

Mac OS 8.6 9.2.2 Mac OS  $X$  10.0.4

1

- 22 -

# Windows® Me 98

Windows Me 98

 $\text{USB } 2.0$  USB 1.1

Windows Me

Windows Me

 $\bullet$ 

Windows Me

 $W$ indows  $\mathcal{L}$ LogitecWare CD-ROM CD-ROM

### Point

CD-ROM

2

#### Q:¥DRIVERS¥LGUSBBLK¥WIN98¥SETUSBMO.exe OK

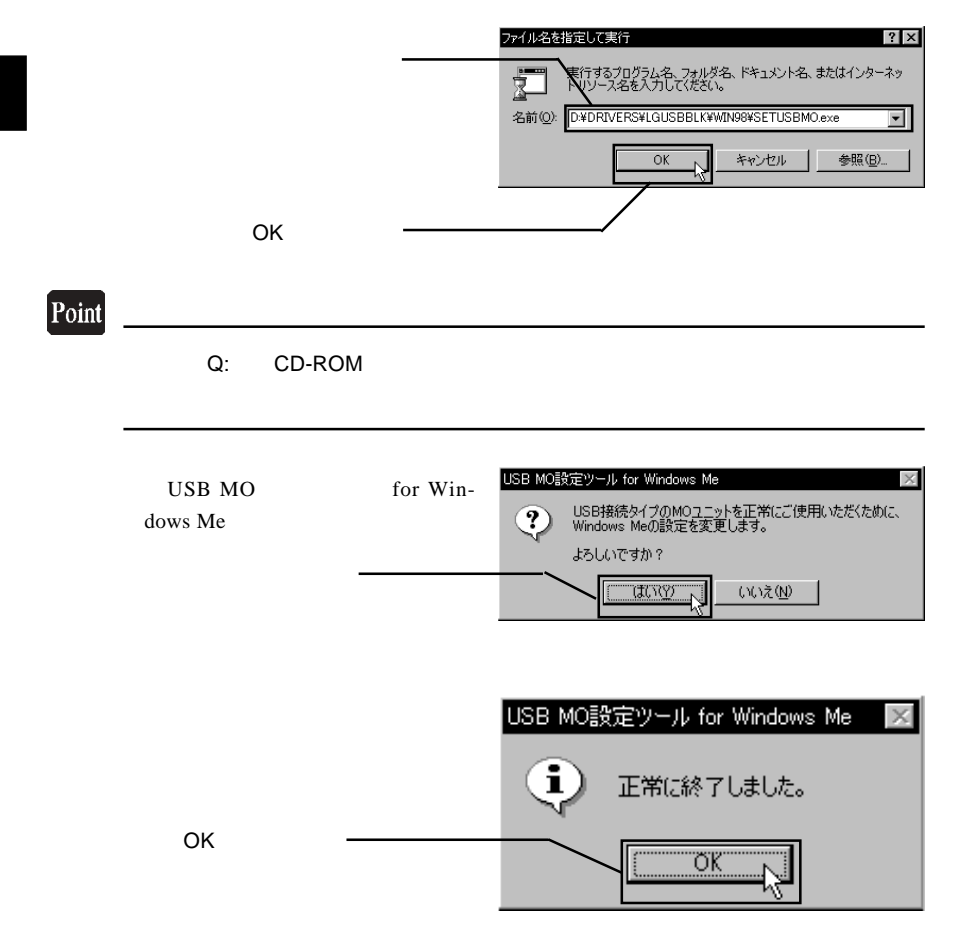

#### CD-ROM CD-ROM

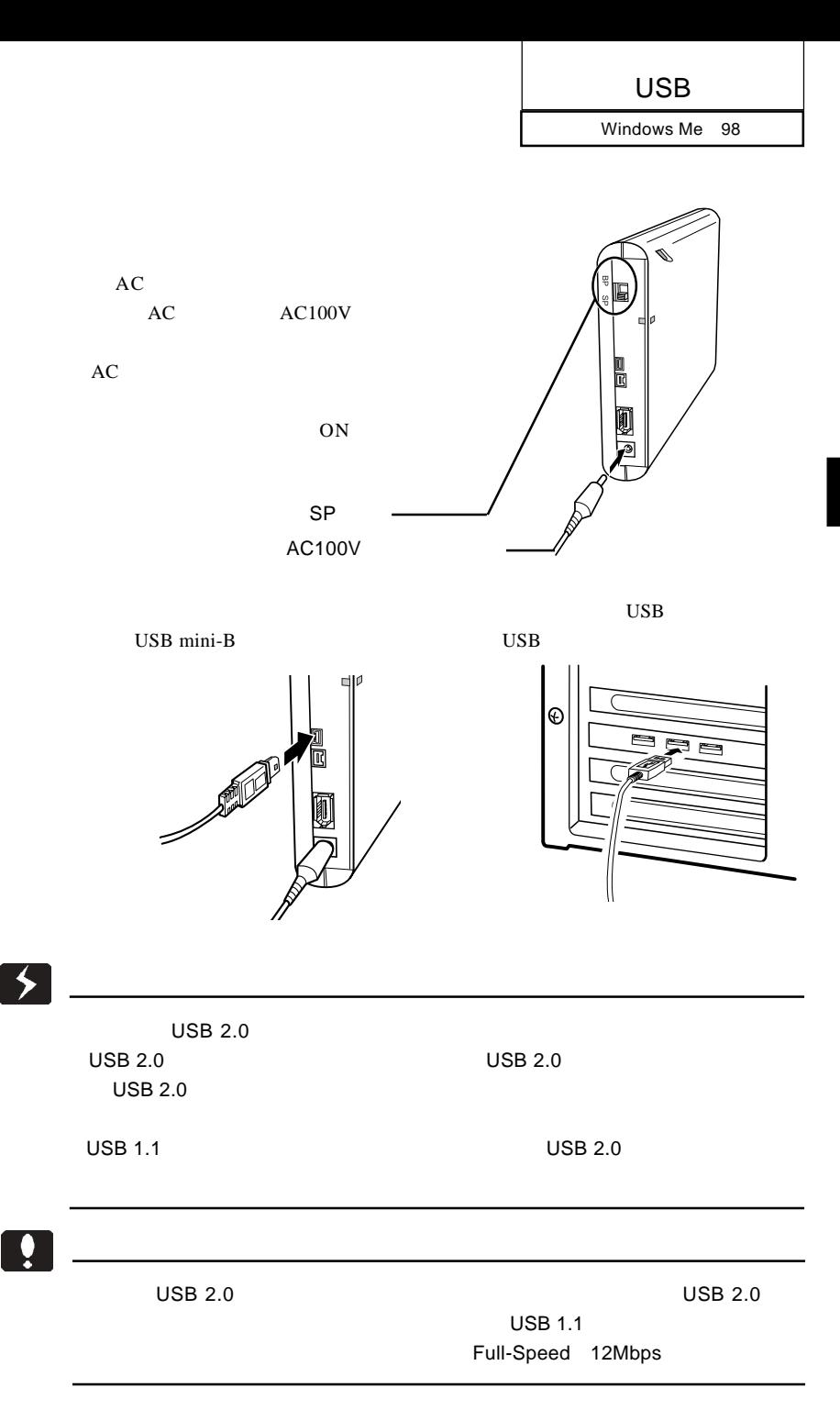

2

#### FUJITSU MCx3xxxxx

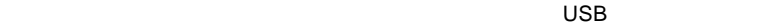

 $\overline{\mathsf{USB}}$ 

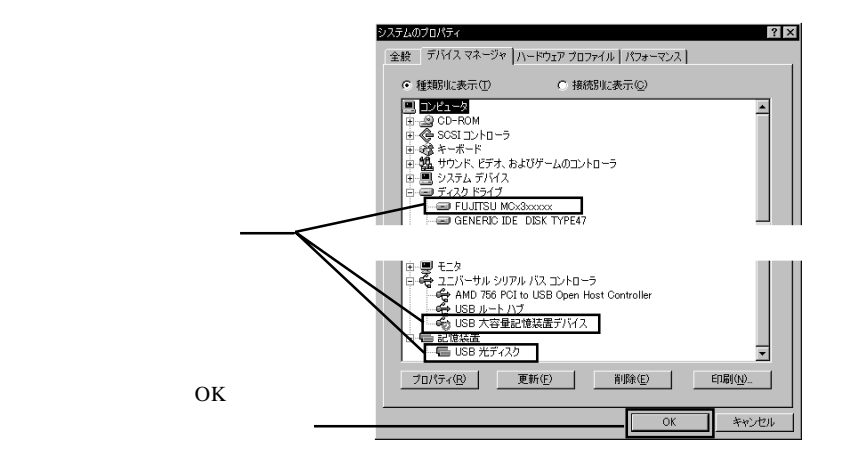

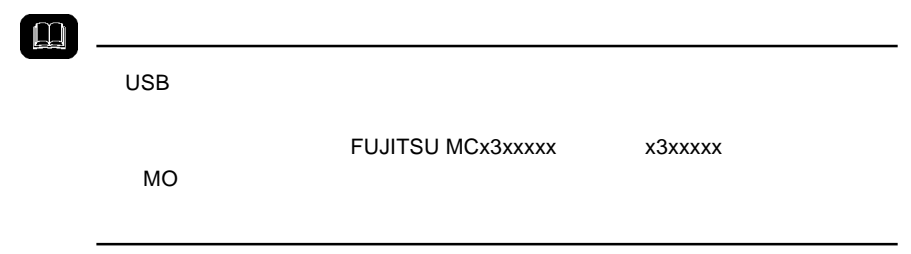

USB

Windows Me 98

## Windows 98

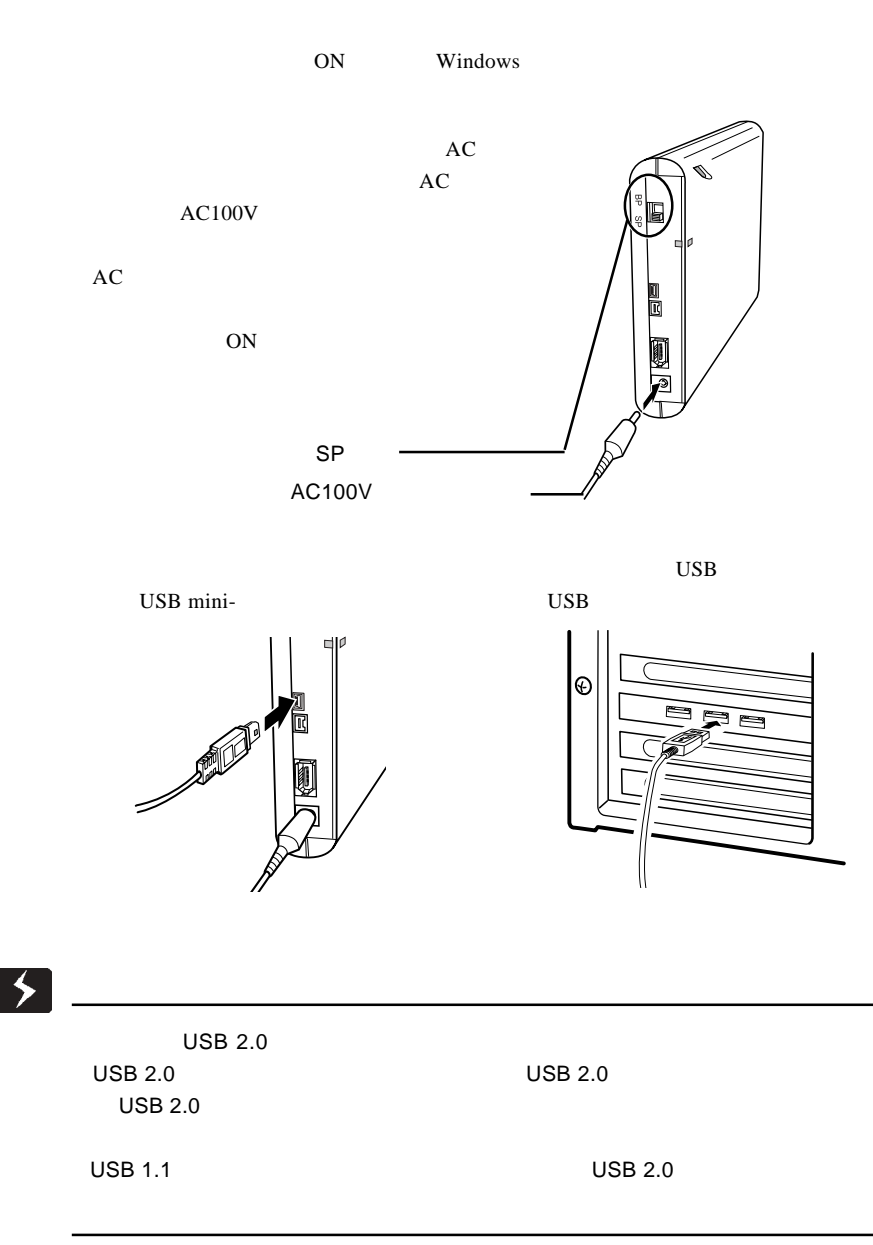

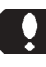

 $\text{USB } 2.0$  USB 2.0

 $USB$  1.1  $USB$  1.1 Full-Speed 12Mbps

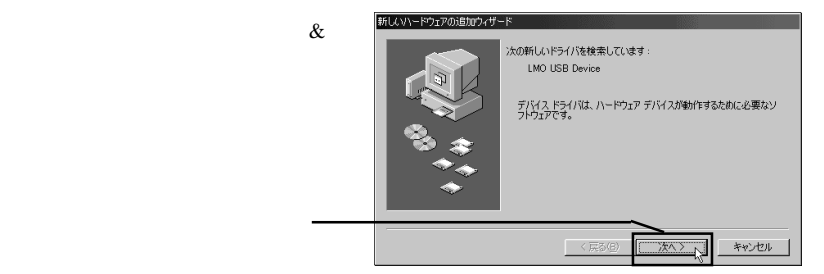

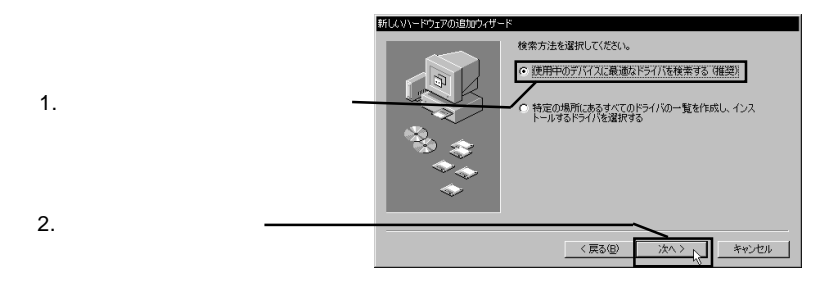

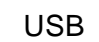

Windows Me 98

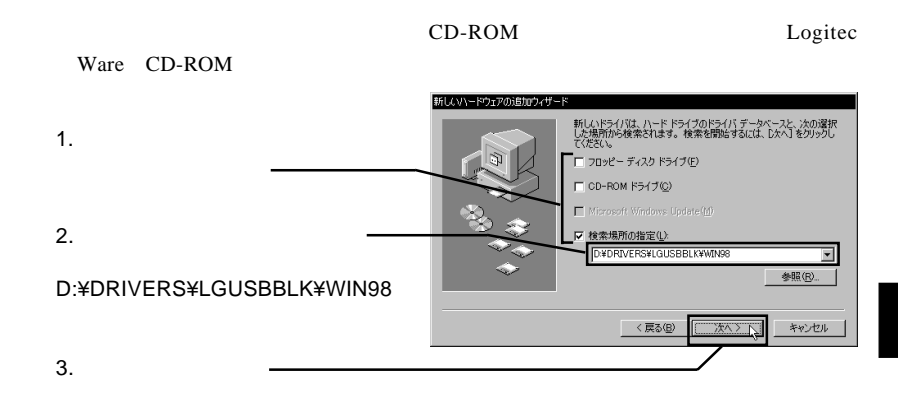

Point

### D: CD-ROM

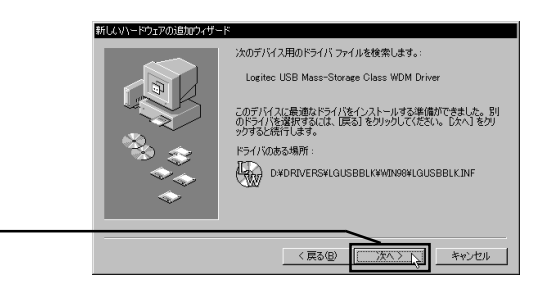

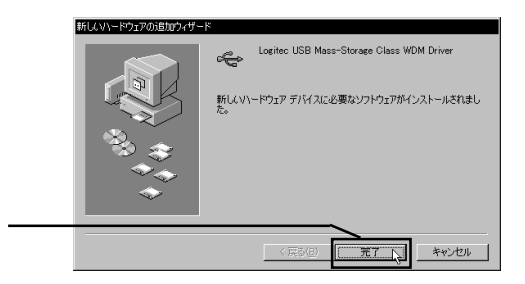

Windows 98

FUJITSU MCx3xxxxx

 $\lambda$ 

Logitec USB Mass-

Strage Class WDM Driver

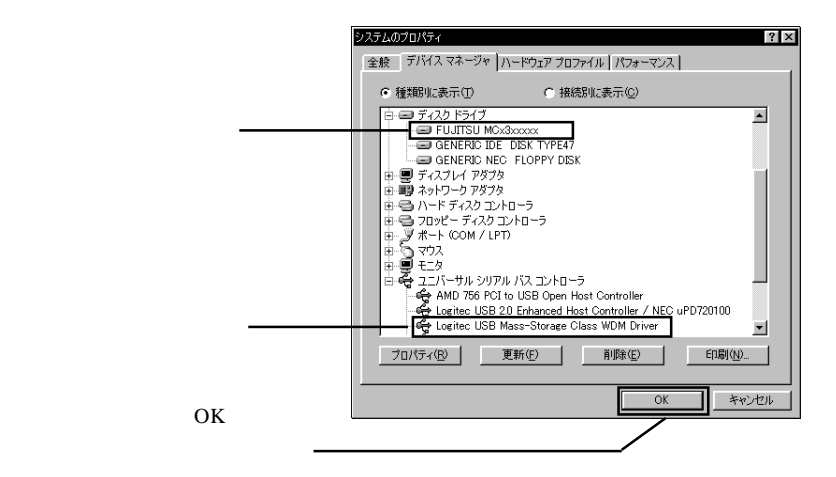

吅 FUJITSU MCx3xxxxx x x3xxxxx  $MO$ 

USB

Windows Me 98

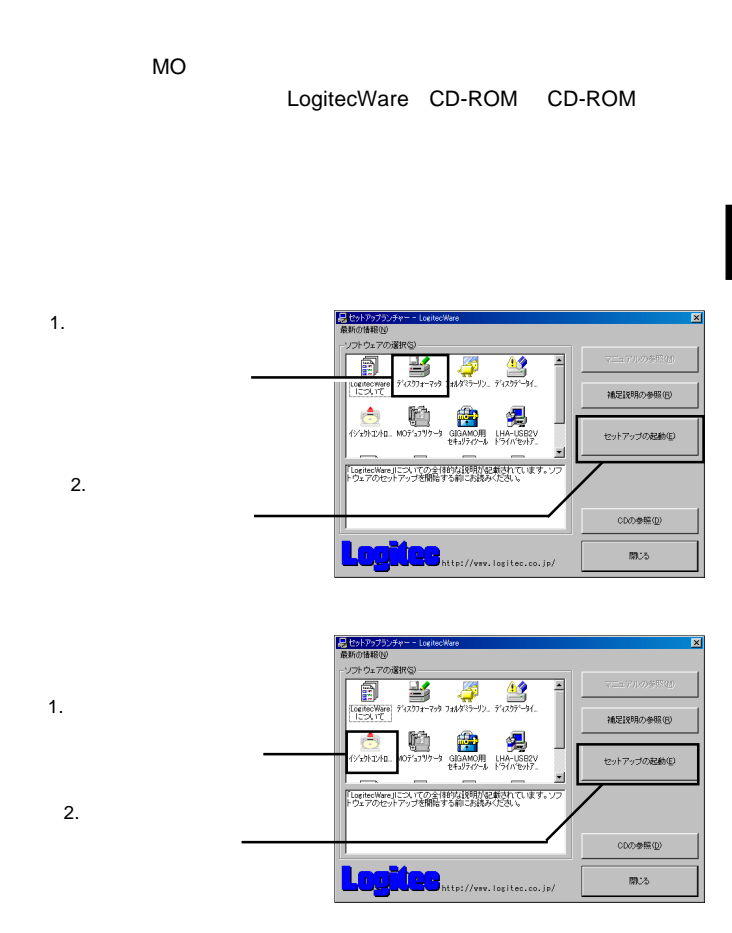

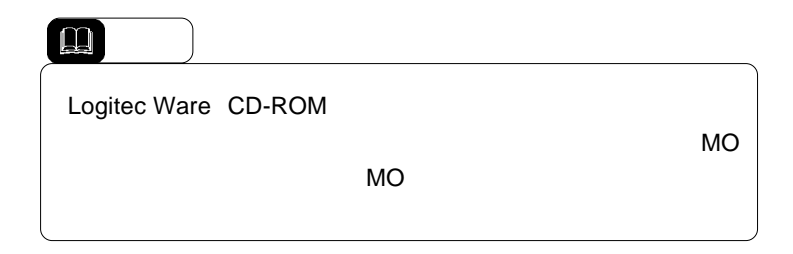

2

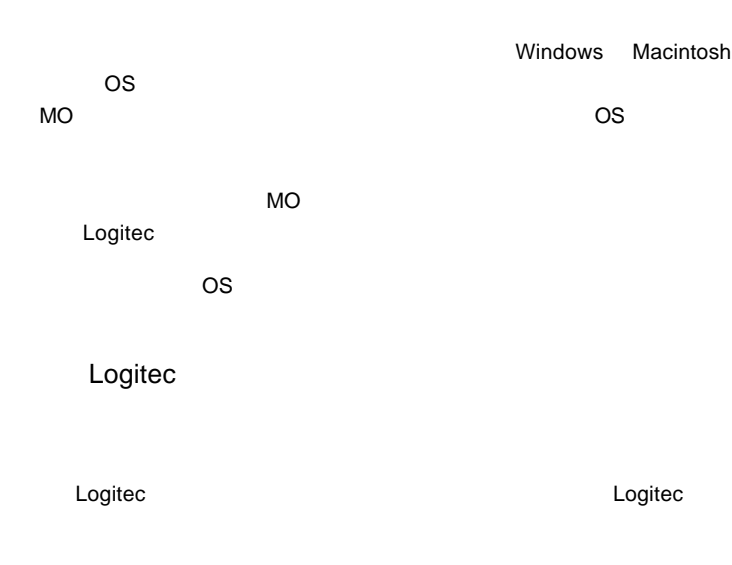

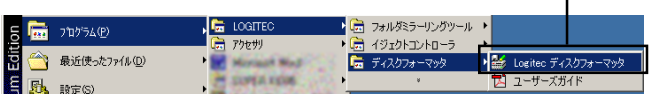

 $MO$ 

 $\left| \begin{array}{c} \bullet \\ \bullet \end{array} \right|$ 

USB

Windows Me 98

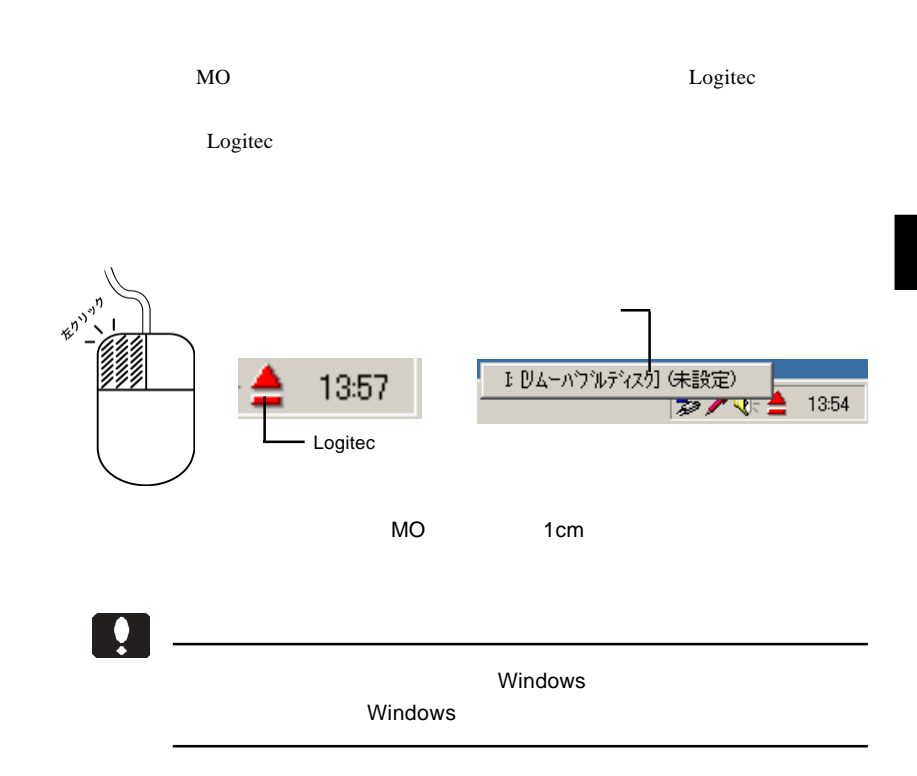

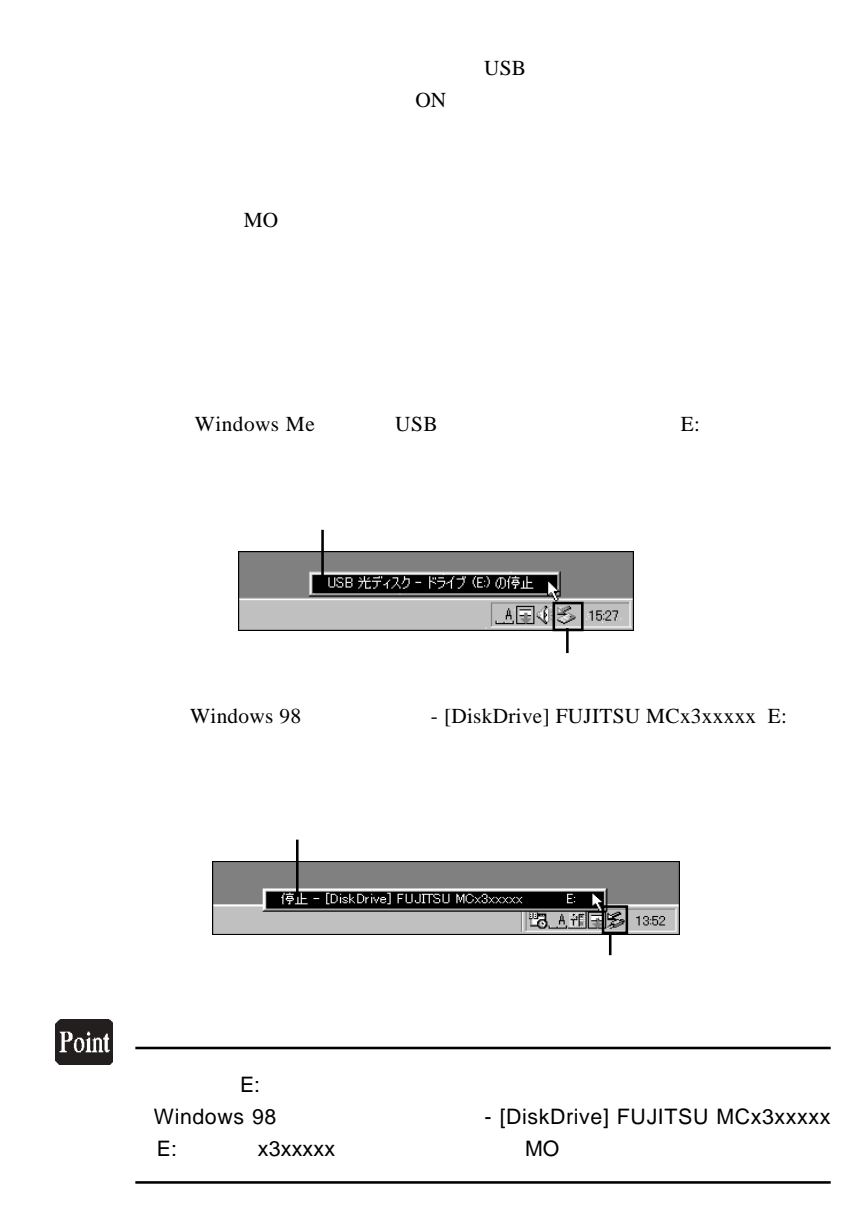
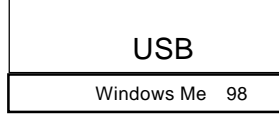

Windows Me では「'USB 光ディスクは安全に取り外すことができま

OK

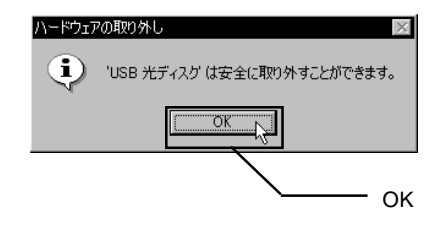

Windows 98

OK **OK** 

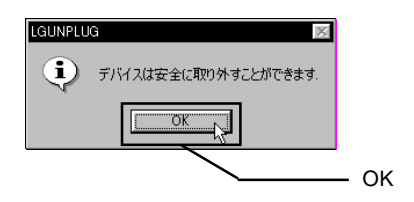

 $\overline{UBB}$  BP

AC 7 AC

# Windows<sup>®</sup> XP 2000

Windows XP 2000 USB  $2.0$ 

**USB 1.1** 

3.1 接続とインストール

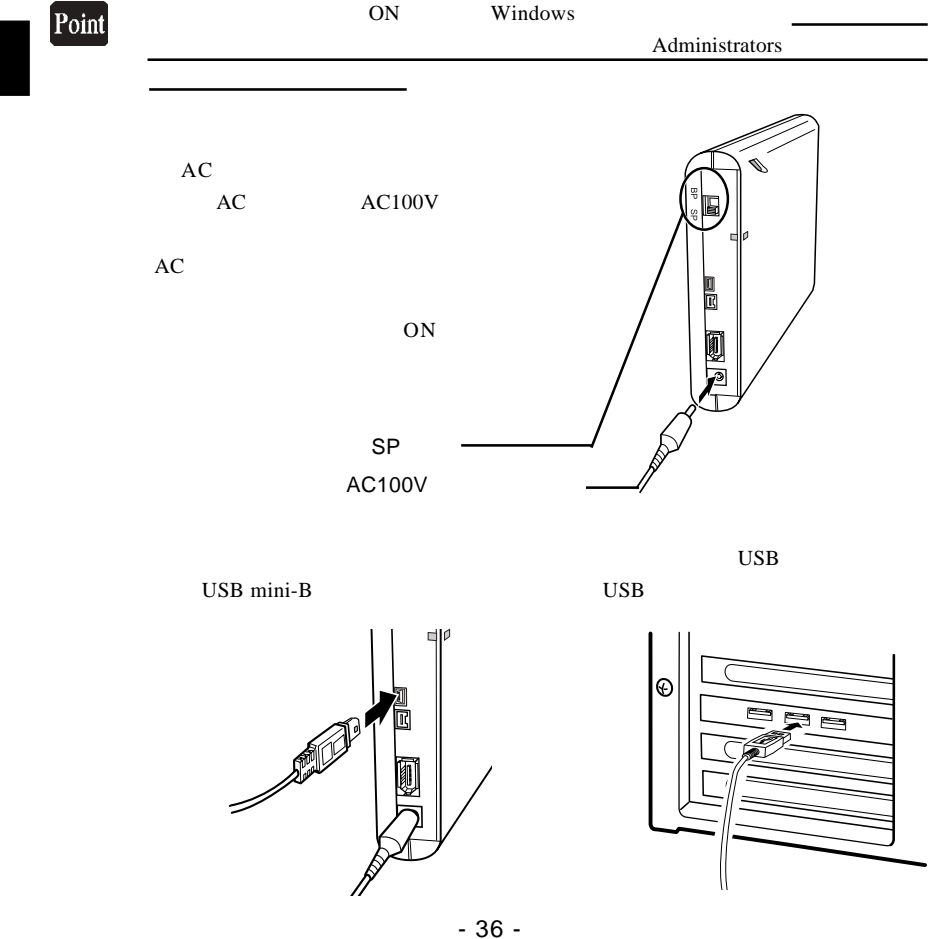

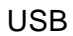

Windows XP 2000

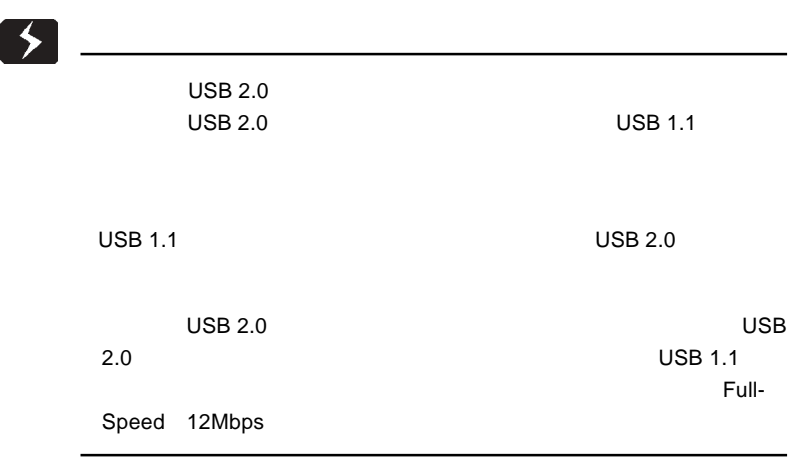

 $\&$ 

Windows XP 2000

USB (Universal Serial Bus) USB

FUJITSU MCx3xxxxx USB

Device

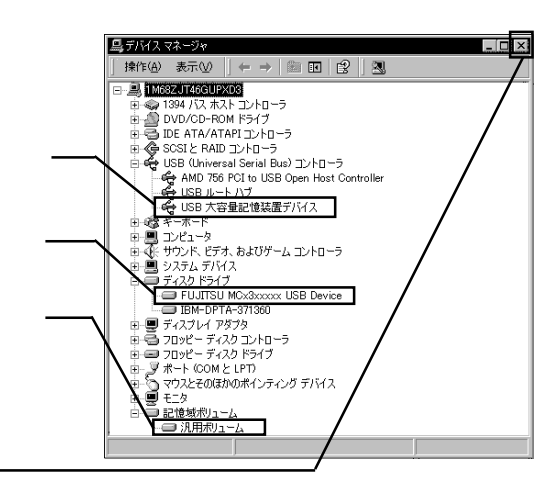

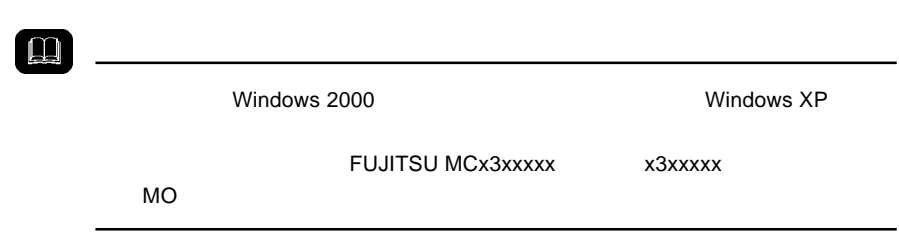

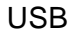

Windows XP 2000

MO

LogitecWare CD-ROM CD-ROM

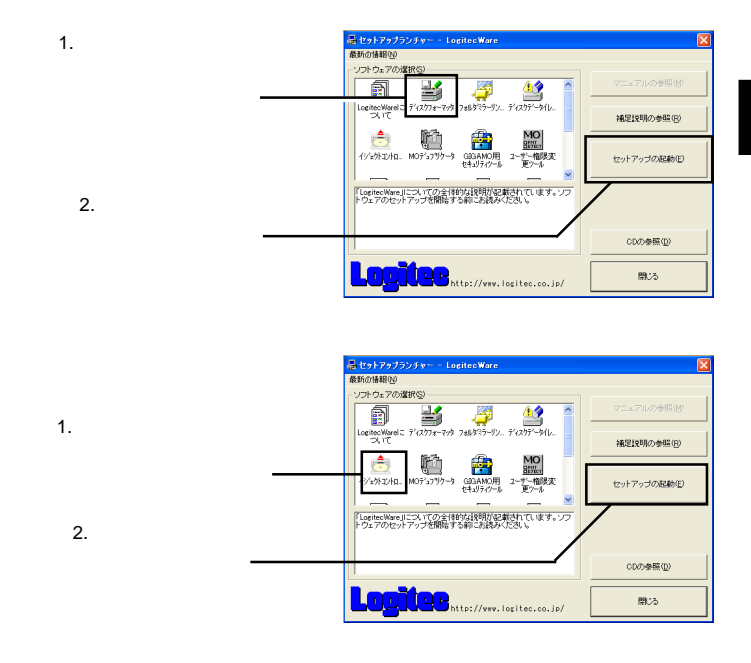

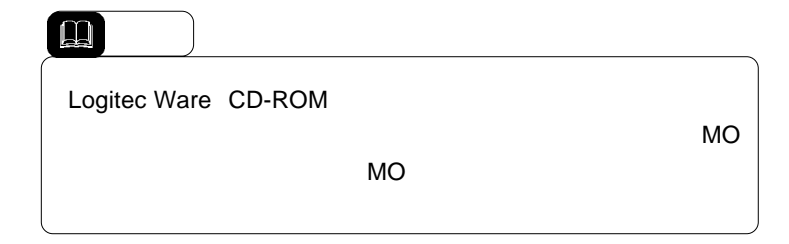

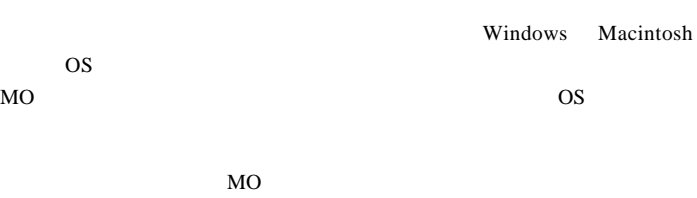

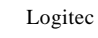

 $\overline{OS}$ 

Logitec

Logitec

Logitec

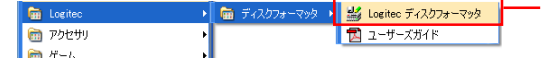

フォーマッタが起動したら、MO メディアのフォーマットを行います。

 $\bullet$ 

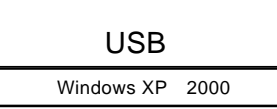

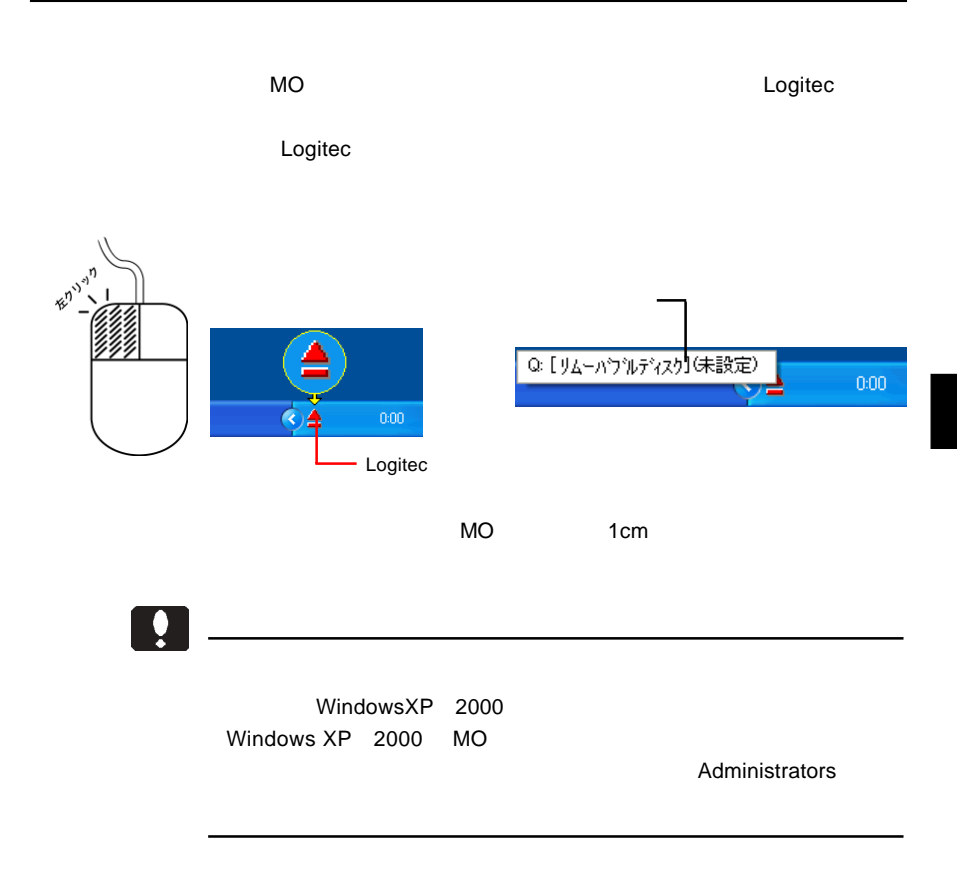

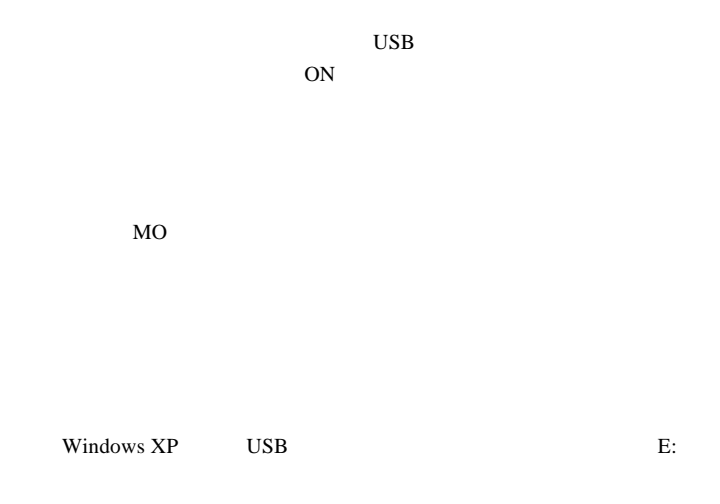

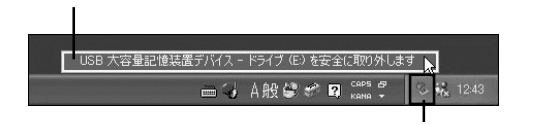

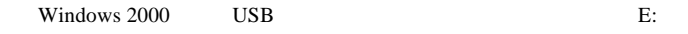

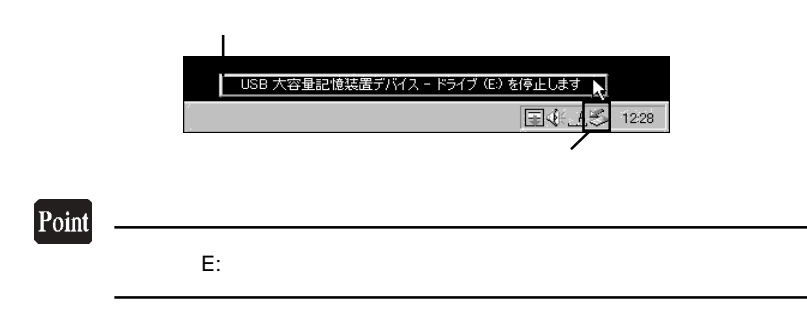

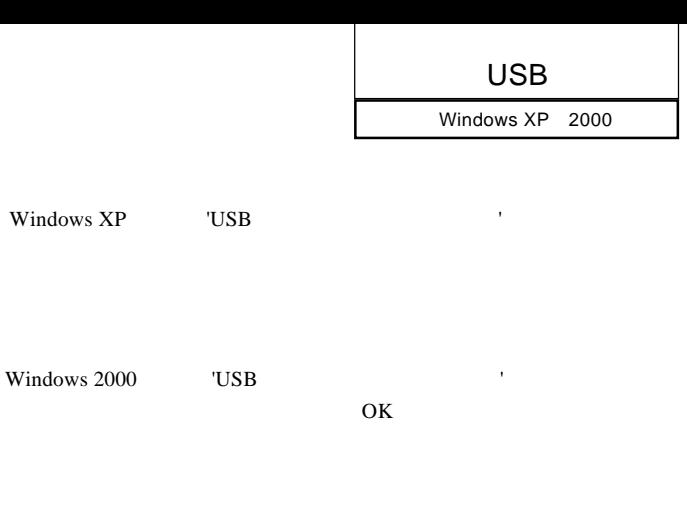

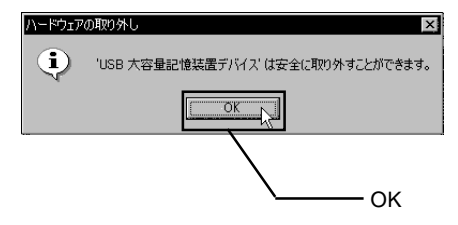

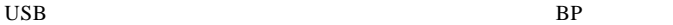

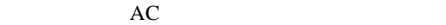

3

# Macintosh<sup>®</sup>

Mac OS X 10.0.4

 $4.1 < \alpha$ 

Macintosh

Logitec Ware CD-ROM CD-ROM

CD-ROM

Drivers

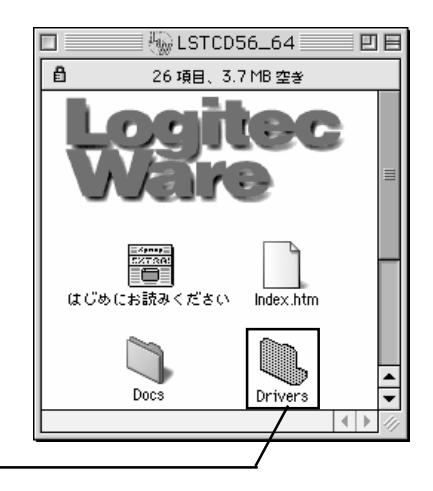

USB

Macintosh

### $LMO-$

PBFU2

LMO-PBFU2

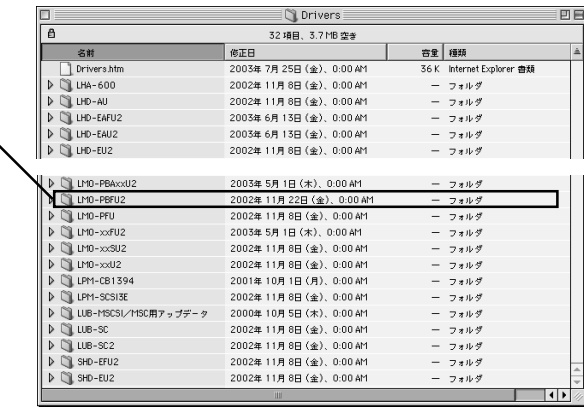

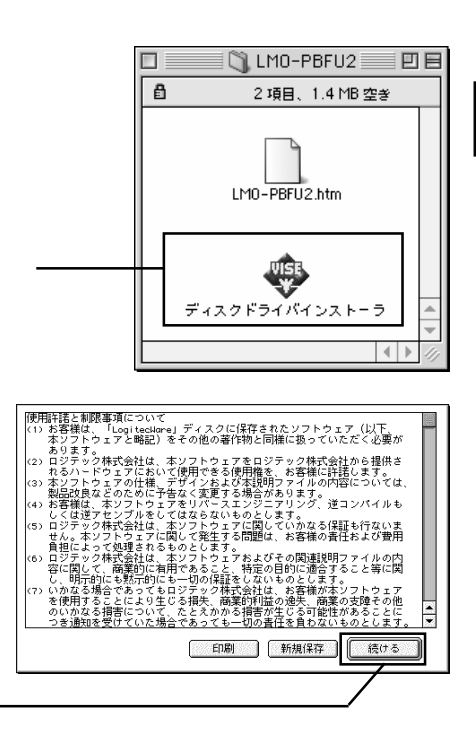

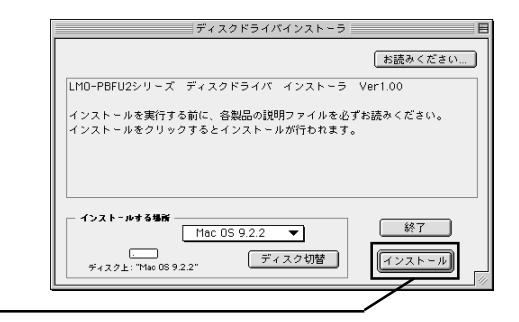

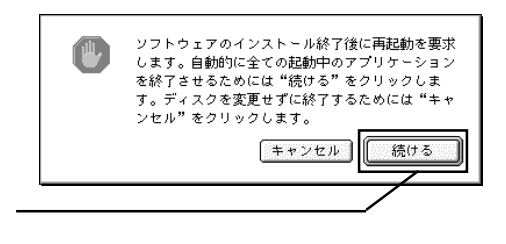

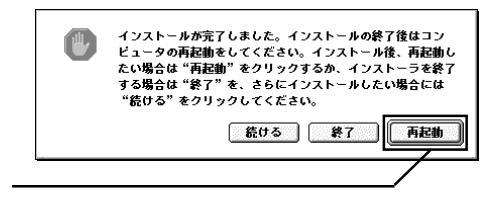

CD-ROM <sub>and</sub> the set of the set of the set of the set of the set of the set of the set of the set of the set of the set of the set of the set of the set of the set of the set of the set of the set of the set of the set of

USB

Macintosh

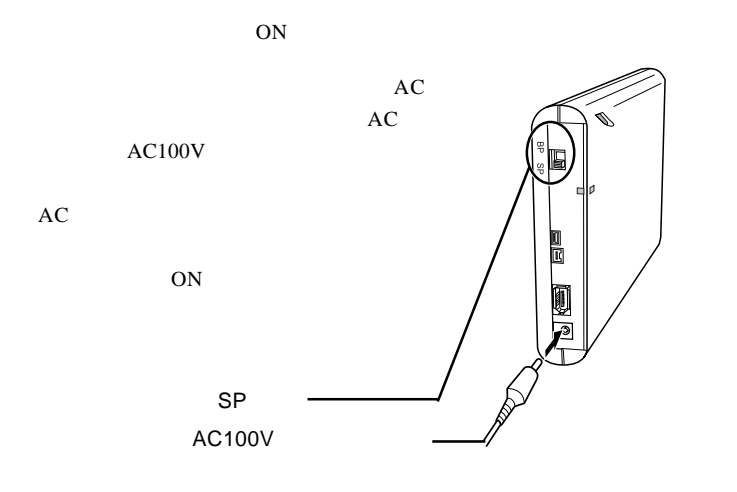

 $\overline{\text{USB}}$ 

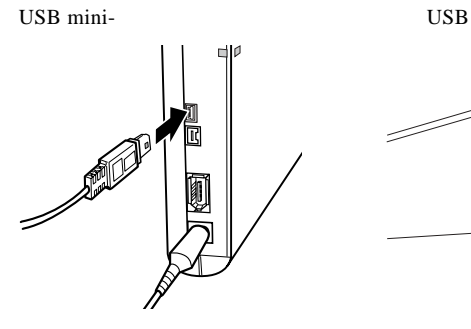

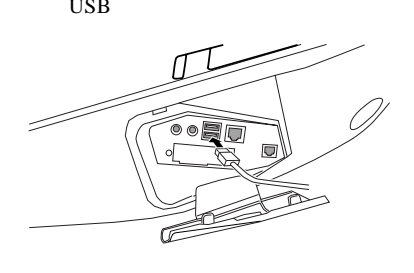

した。本製品にフォーマットされた MO メディアをセットすると、デスクトップ

 $MO$ 

 $\Box$ 

Mac OS X

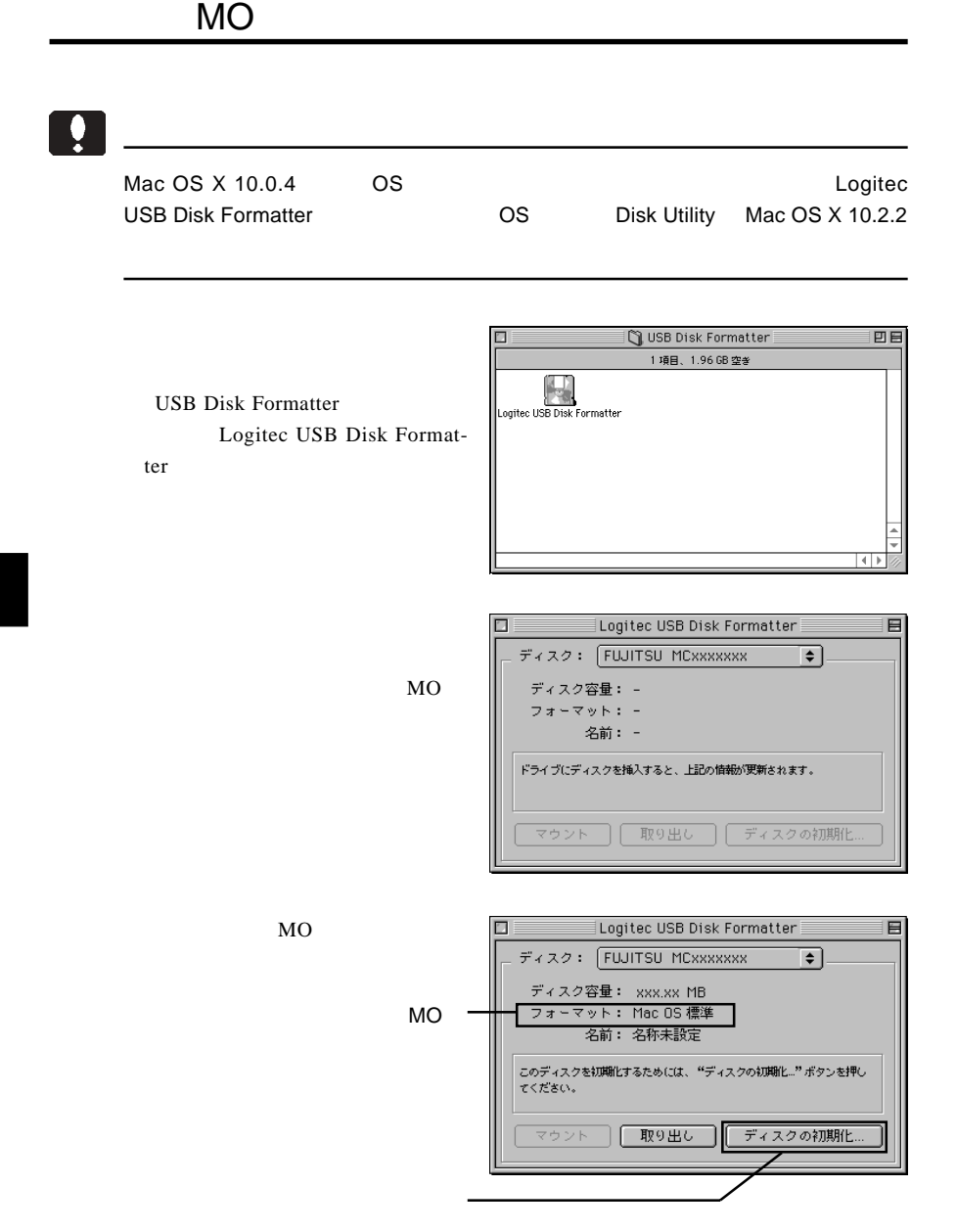

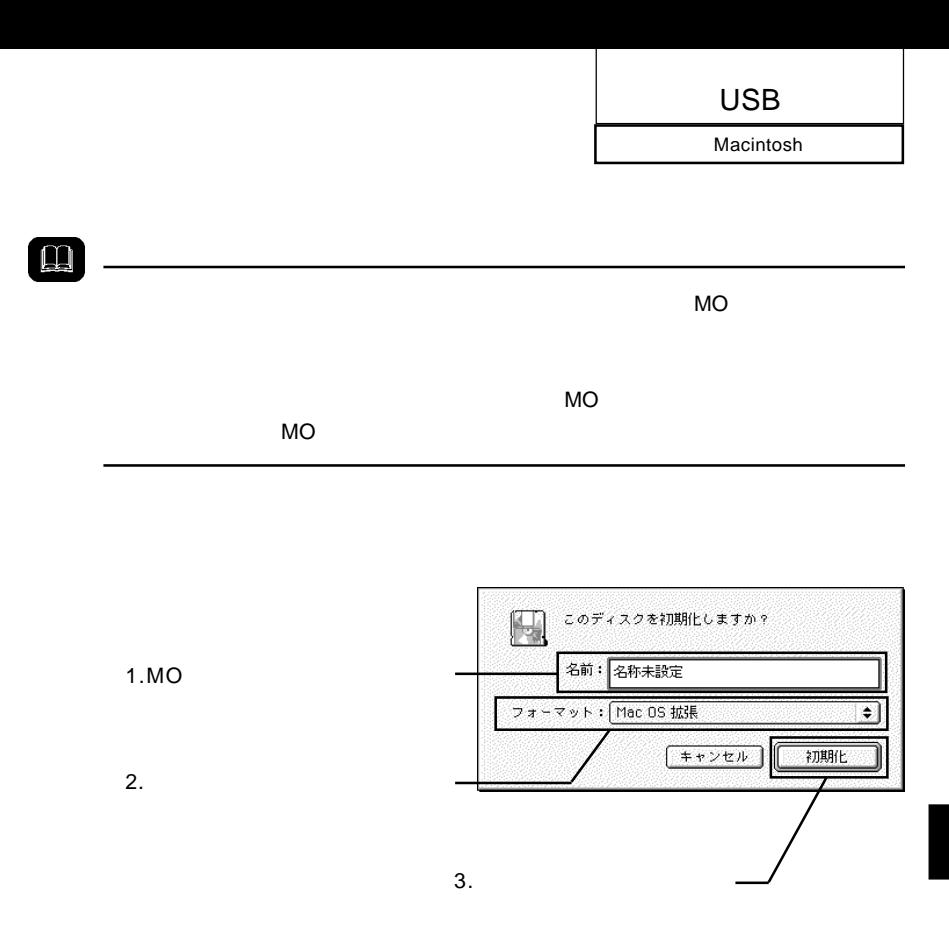

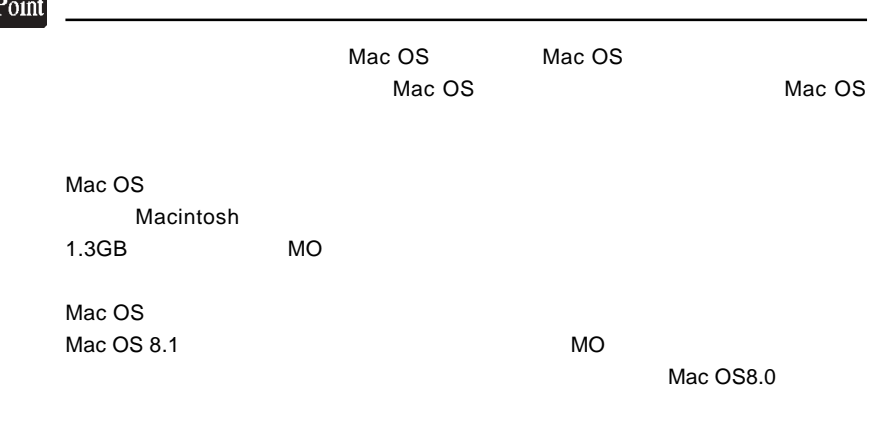

OK

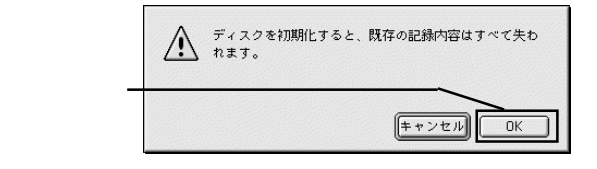

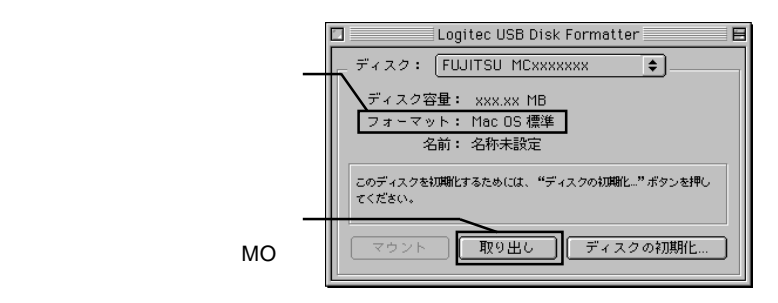

⑦以上で MO メディアのフォーマットは終了です。メニューバーの「ファイル」メ

 $\Box$ 

 $MO$ 

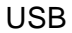

Macintosh

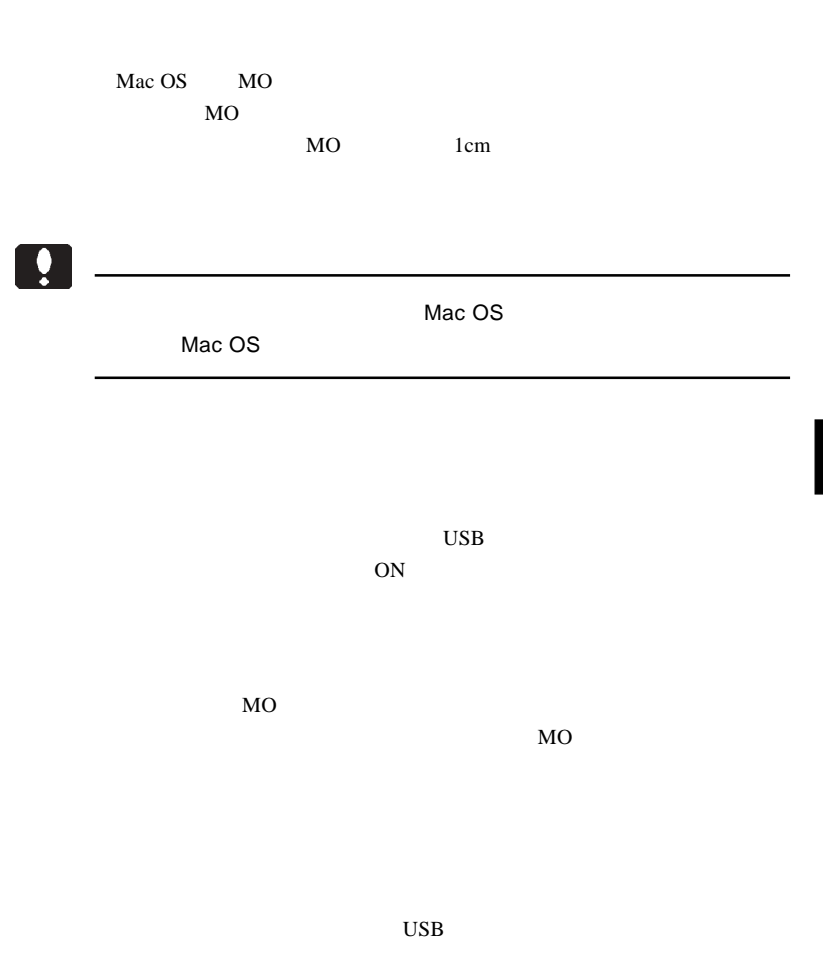

4.3 補足事項

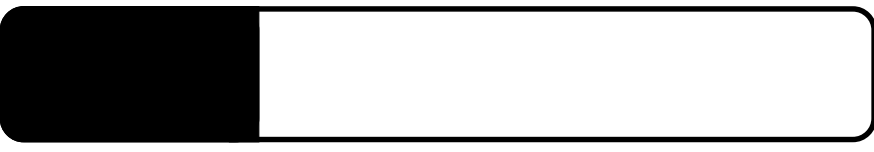

5.1 トラブルシューティング

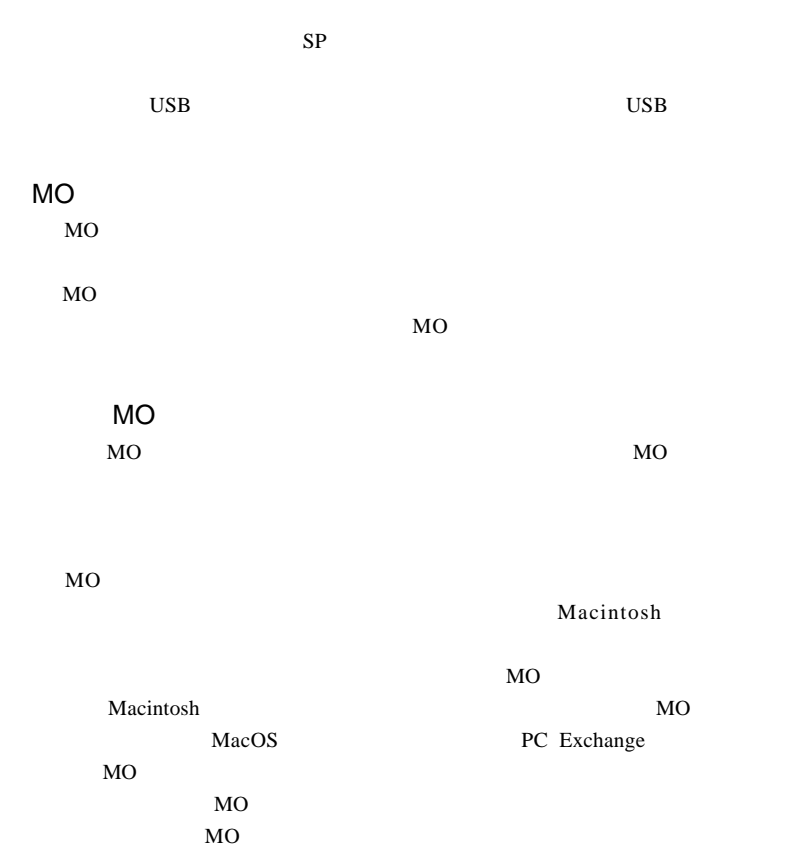

USB

MO $\sim$ 

 $MO$ 

MO $\sim$ 

 $MO$ 

Macintosh

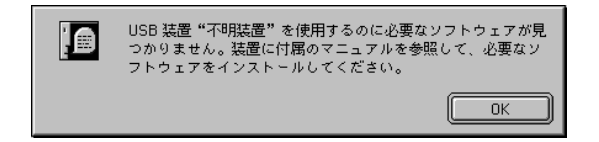

Macintosh  $Mac OS 8.6 9.2.2$ 

> Logitec USB-2A Driver Logitec USB-2A Shim

 $Q&A$ 

PDF  $\blacksquare$ 

# *Memo*

# **IEEE1394**

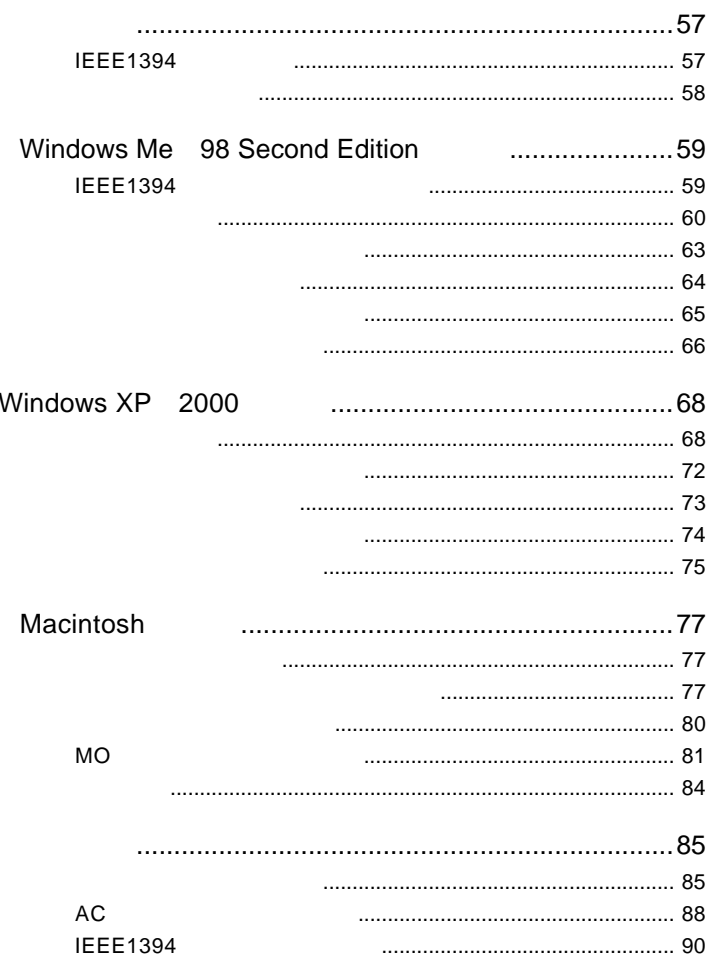

## IEEE1394

には、1999年には、1999年には、1999年には、1999年には、1999年には、1999年には、1999年には、1999年には、1999年には、1999年には、1999年には、1999年には、1

 $AC$ IEEE1394

 $IEEE 1394$   $400 \text{Mbit/s}$ 

## $\ddot{\bullet}$

IEEE1394 USB IEEE1394 USB

IEEE1394

IEEE1394 6 IEEE1394  $\overline{a}$ 

IEEE1394 FireWire i.LINK

IEEE1394

IEEE1394 **IEEE1394** 

 $1.2$   $1.2$   $1.2$   $1.2$   $1.2$   $1.2$   $1.2$   $1.2$   $1.2$   $1.2$   $1.2$   $1.2$   $1.2$   $1.2$   $1.2$   $1.2$   $1.2$   $1.2$   $1.2$   $1.2$   $1.2$   $1.2$   $1.2$   $1.2$   $1.2$   $1.2$   $1.2$   $1.2$   $1.2$   $1.2$   $1.2$   $1.2$   $1.2$   $1.2$   $1.2$   $1.2$   $1.2$ 

DOS/V PC98-NX eMac iBook iMac Power Mac G5 Power Mac G4 Power Mac G4 Cube Power Macintosh G3 (Blue and White) PowerBook G4 PowerBook (FireWire)

### OS

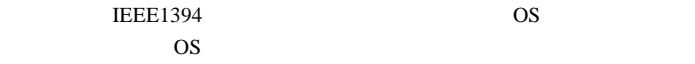

OS <sub>c</sub>

Windows XP HomeEdition/Professional Windows Me Windows 98 Second Edition  $*1$ Windows 2000 Professional

Mac OS 8.6 Mac OS 9.2.2 \*2 Mac OS  $X$  10.0.4

- \*1 IEEE1394 IEEE1394
- $*2$  Mac OS 9 FireWire 2.3.3

Windows 95 Second Edition Windows 98

## Windows® Me<br>98 Second Edition 98 Second Edition

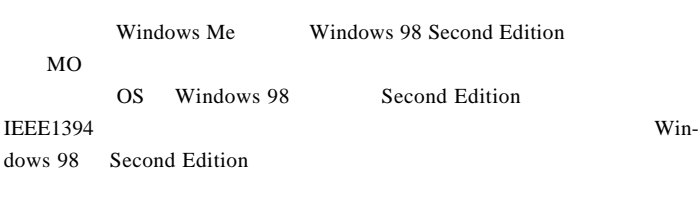

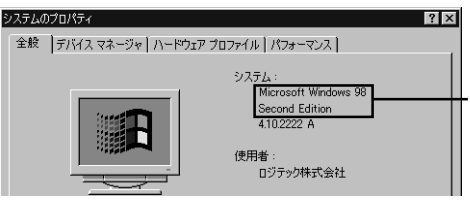

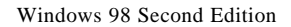

**IEEE1394** 

## **IEEE1394**

Windows 98 Second Edition

Windows 98 Second Edition IEEE1394

**IEEE1394** 

LogitecWare CD-ROM Windows

98 Second Edition をご使用の場合、以降の作業を行う前に、CD-ROM

README.HTML

242975JPN8.EXE

### 保存フォルダ:¥DRIVERS¥MICROSOFT¥1394

README.HTML README 242975JPN8.EXE 242975JPN8

# Ŷ  $AC$ IEEE1394 ワークはあります。  $AC$ AC  $AC$

ON Windows

**IEEE1394** 

IEEE1394

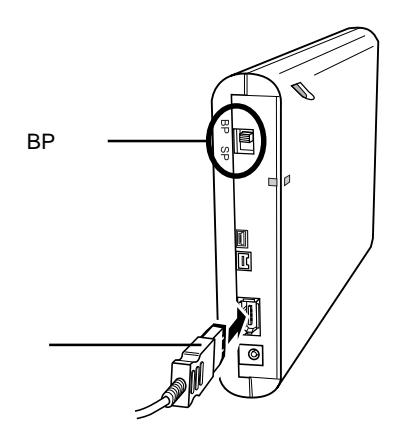

Windows Me 98 Second Edition

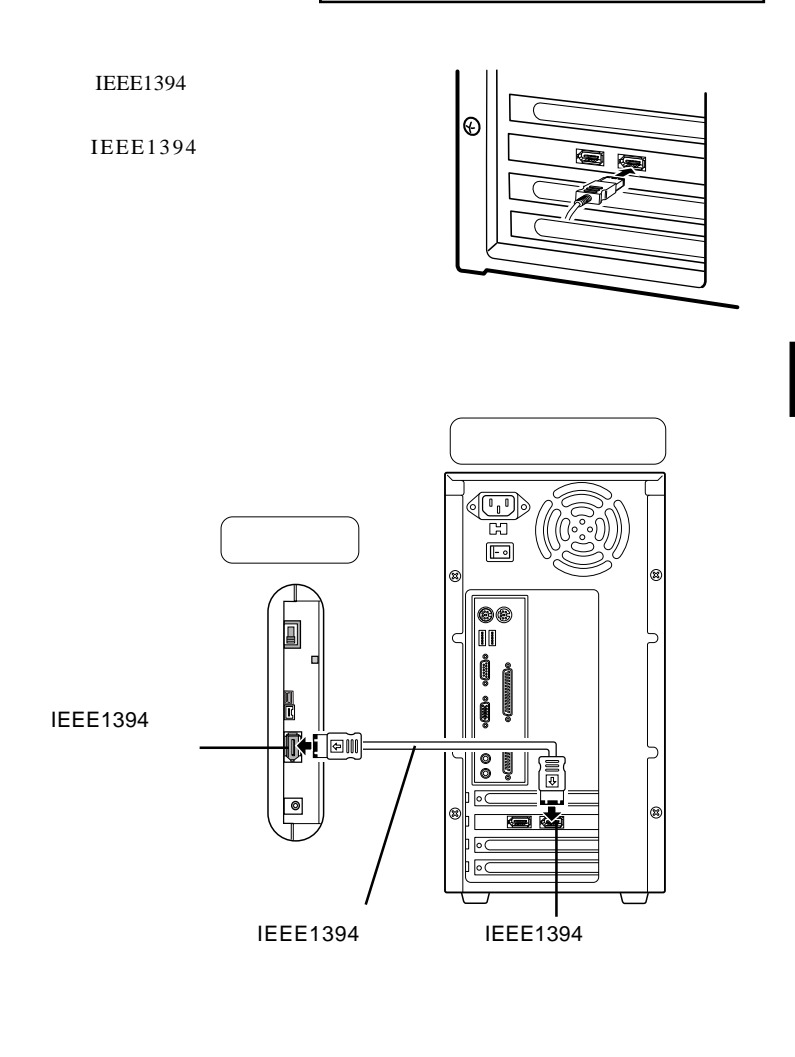

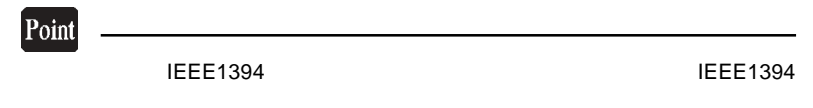

SBP2 Compliant IEEE 1394

FUJITSU MCx3xxxxx

### IEEE1394 Windows 98 SecondEdition 1394/USB

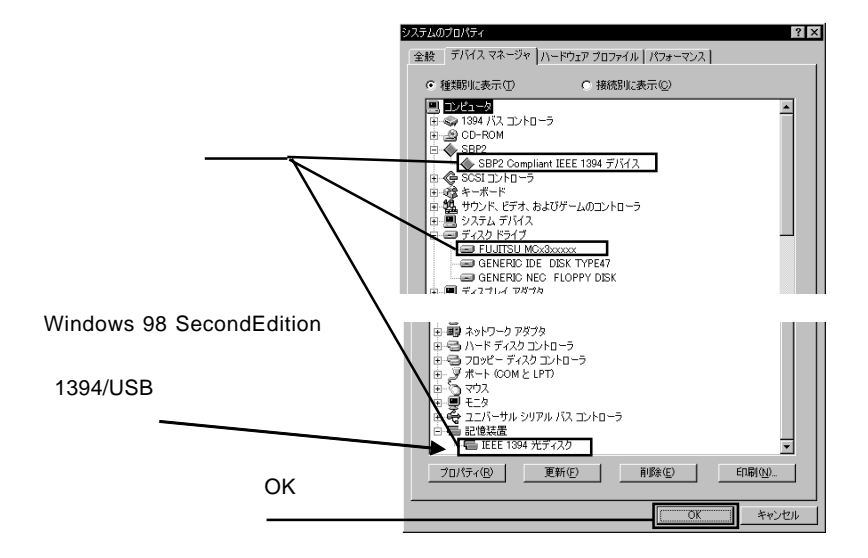

Windows Me 98 Second Edition

 $MO$ 

LogitecWare CD-ROM CD-ROM

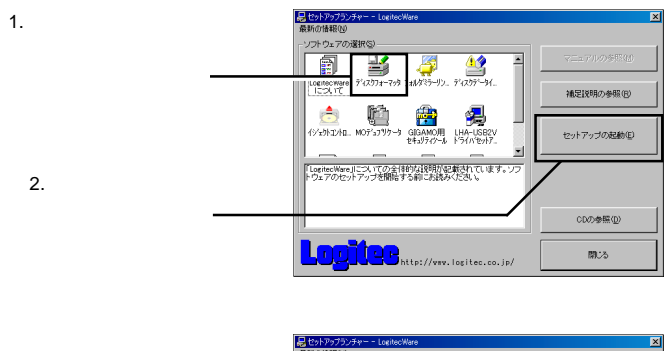

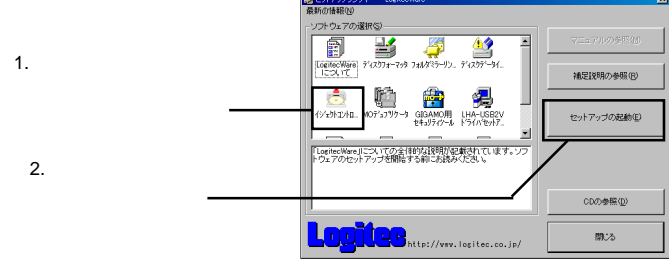

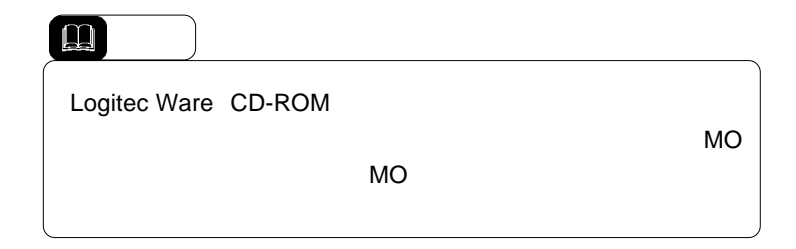

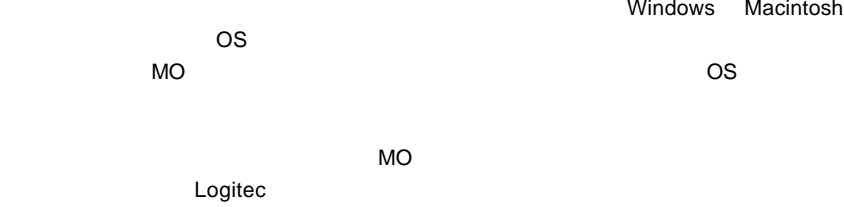

 $\overline{OS}$ 

Logitec

→ Logitec → トラックスクラッターマッターマッター Logitec

Windows Macintosh

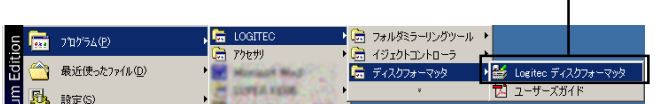

 $MO$ 

 $\left| \begin{array}{c} \bullet \\ \bullet \end{array} \right|$ 

IEEE1394

Windows Me 98 Second Edition

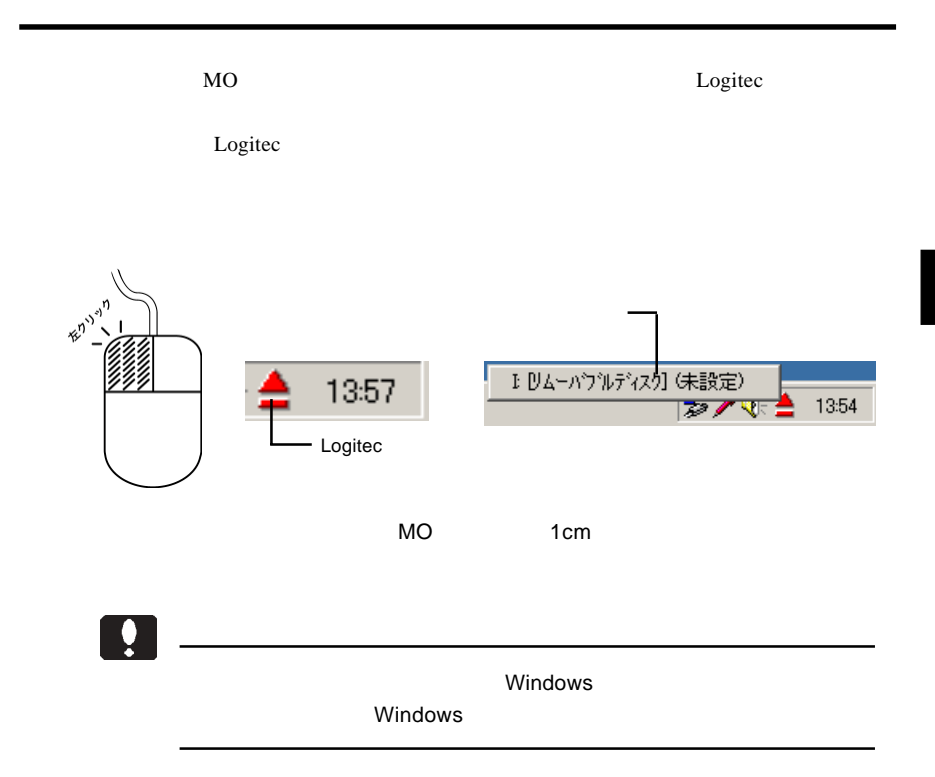

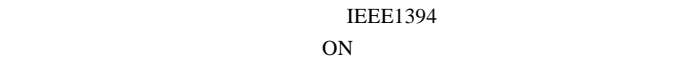

 $MO$ 

IEEE 1394 - (E:)  $1394/USB$  (E:)

Windows Me

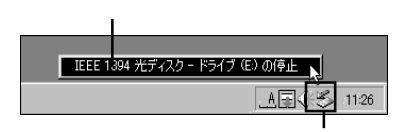

Windows 98 Second Edition

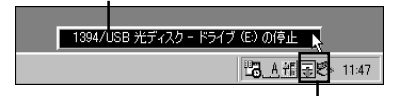

Point

ここで「E:」は本製品のドライブ名ですので、環境によって異なります。

Windows Me 98 Second Edition

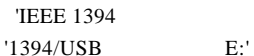

OK T

## Windows Me

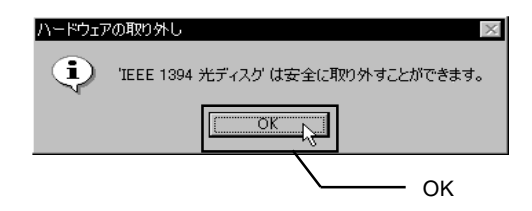

## Windows 98 Second Edition

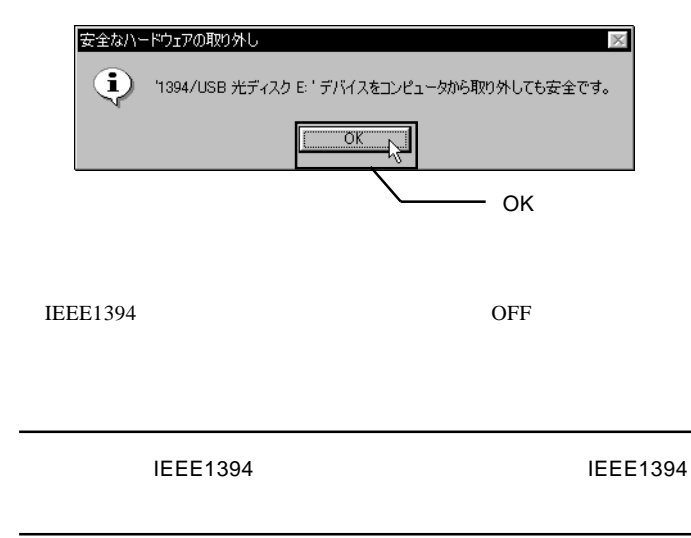

# Windows<sup>®</sup> XP 2000

 $3.1 < \alpha$ 

Ŷ AC  $\overline{C}$ IEEE1394 ワークはあります。  $AC$ AC  $AC$ ON Windows Administrators IEEE1394 (6ピン-6ピン)を接続します。ここで IEEE1394 Πł B<sub>P</sub>

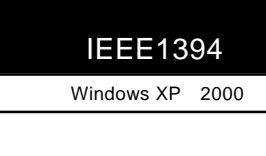

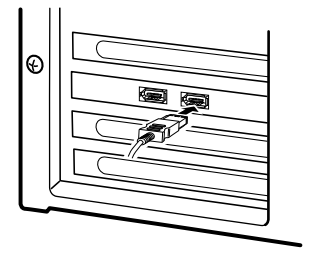

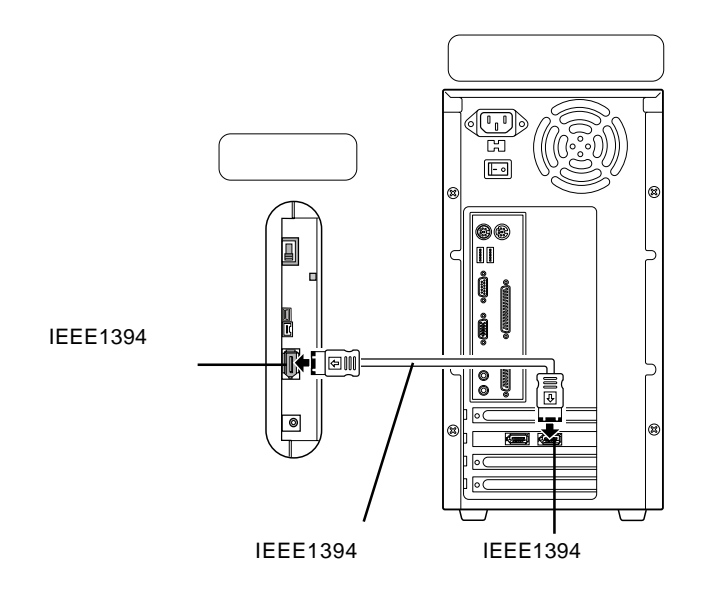

IEEE1394

IEEE1394

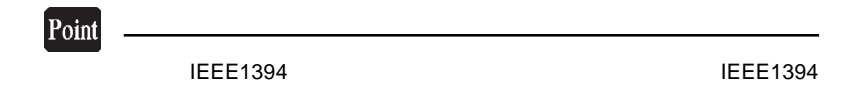

Windows 2000

LOGITEC LMO IEEE

1394 SBP2 Device

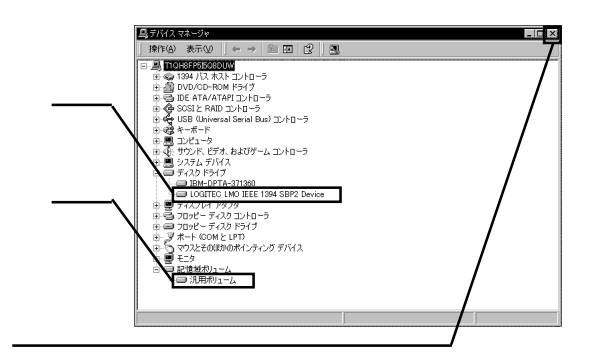
Windows XP 2000

## Windows XP

SBP2 IEEE 1394 SBP2 IEEE 1394  $\blacksquare$ 

1394 SBP2 Device

LOGITEC LMO IEEE

乌デバイスマネージャ<br>- ファイルED 操作(A) 表示(<u>A)</u> ヘルプ(H)<br>-← → | 国 | ▲ | 虚 | <sub></sub> 直 | <mark>3</mark>|  $CEX$ → ROUSSIUSSRGS<br>
B の184 パス ホストコントローラ<br>
→ B DVD/OD-ROM ドライブ<br>
→ B DVD/OD-ROM ドライブ<br>
→ B DVD/OD-ROM ドライブ<br>
→ SBP2 REE 1394 デバス<br>
→ SBP2 WHO IEEE 1394 デ  $\bar{z}$ D コントローラ<br>rsal Serial Bus) コントローラ Uni<br>#– キーホード<br>コンピュータ<br>サウンド、ビデオ、およびゲーム コントローラ<br>システム デバイス<br>ディスク ドライブ 94 SBP2 Device = # ネットワーク アダプタ<br>- コンプロッピー ディスク コントローラ<br>- コンコッピー ディスク コントローラ<br>- ダ ボート (COMと LPT)<br>- コ マウスとそのほかのポインティング デバイス 記憶域ポリューム<br>※ 汎用ポリューム

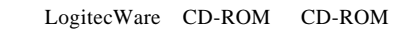

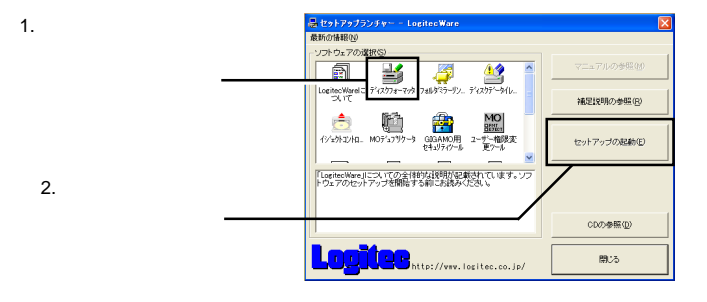

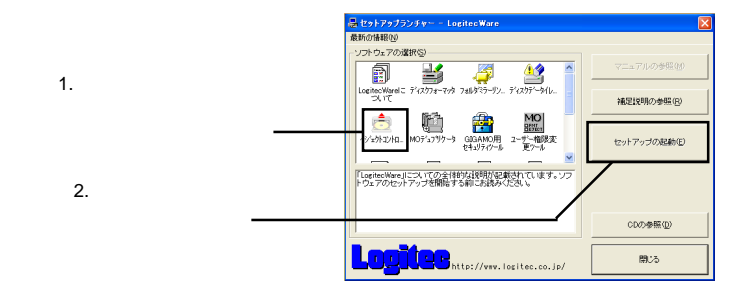

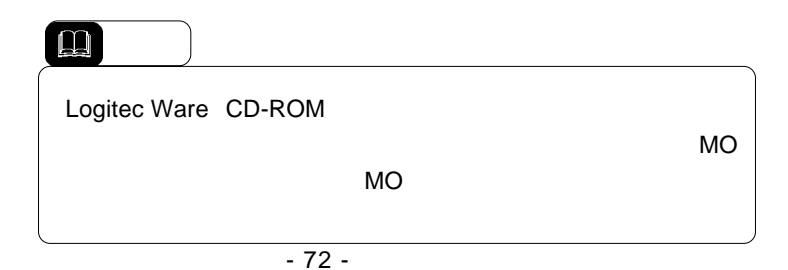

MO

 $\overline{\text{Windows XP}}$  2000

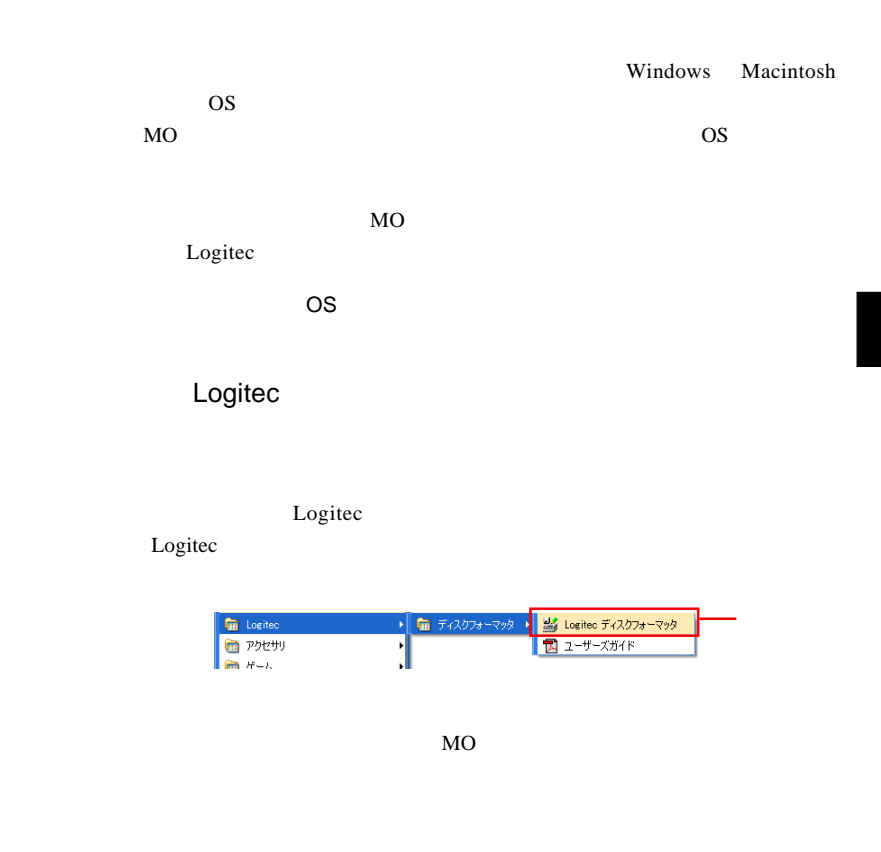

 $\mathbf{Q}$ 

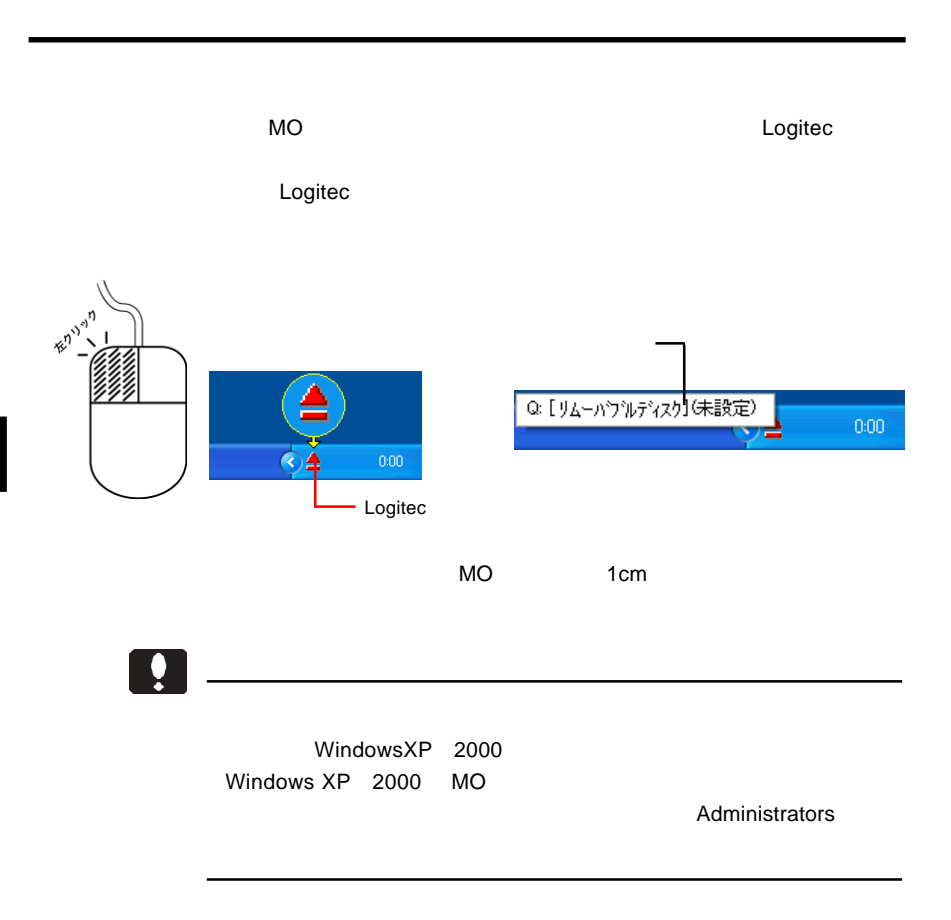

Windows XP 2000

**IEEE1394** ON

①本製品にMOメディアがセットされている場合は、これを取り出してく

3.5 本製品を取り外す場合は

LOGITEC LMO IEEE 1394 SBP2 Device -E: LOGITEC LMO IEEE 1394 SBP2 Device - E:

Windows XP

この項目をクリック LOGITEC LMO IEEE 1394 SBP2 Device - ドライブ (E) を安全に取り外します □→ A般馨で■ caps e **レポ** 1755 Windows 2000

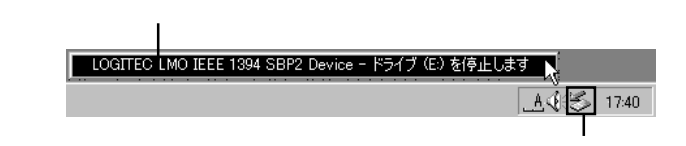

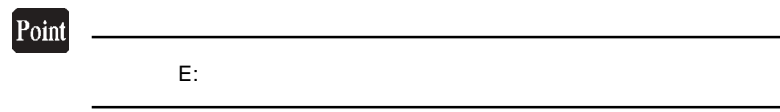

#### Windows XP 
LOGITEC LMO IEEE 1394 SBP2 Device'

### Windows 2000 では、 'LOGITEC LMO IEEE 1394 SBP2 Device' は安全  $\overline{\text{OK}}$

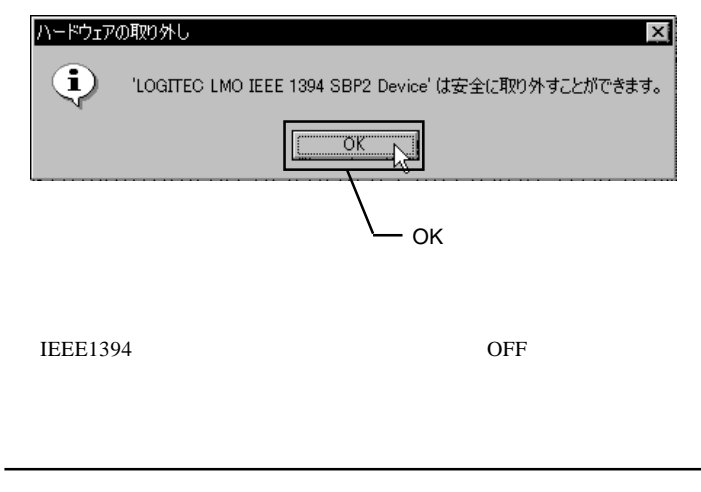

3

IEEE1394 IEEE1394

- 76 -

# Macintosh<sup>®</sup>

 $4.1 < \alpha$ 

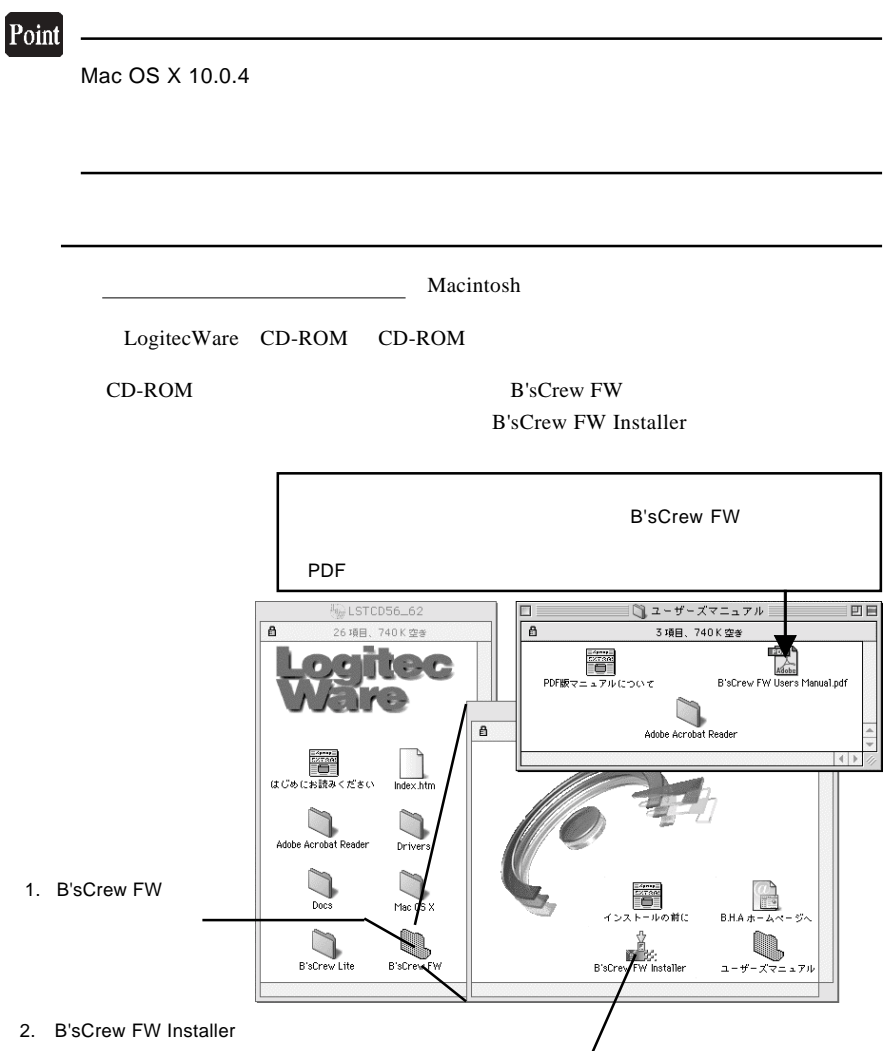

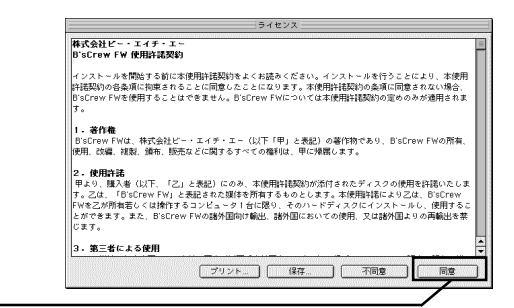

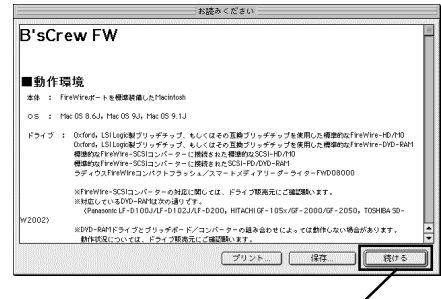

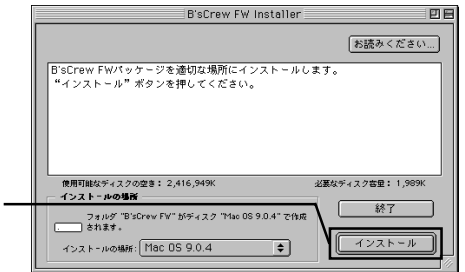

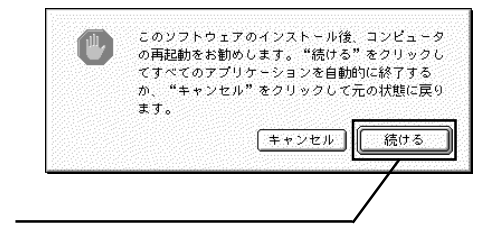

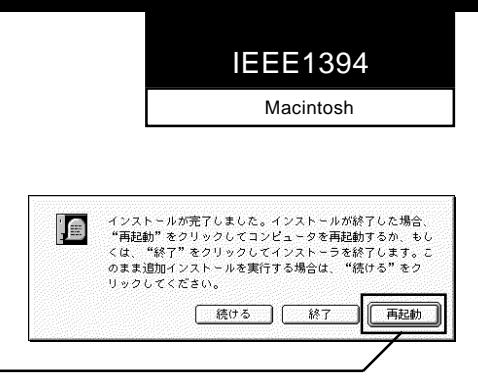

 $CD-ROM$ 

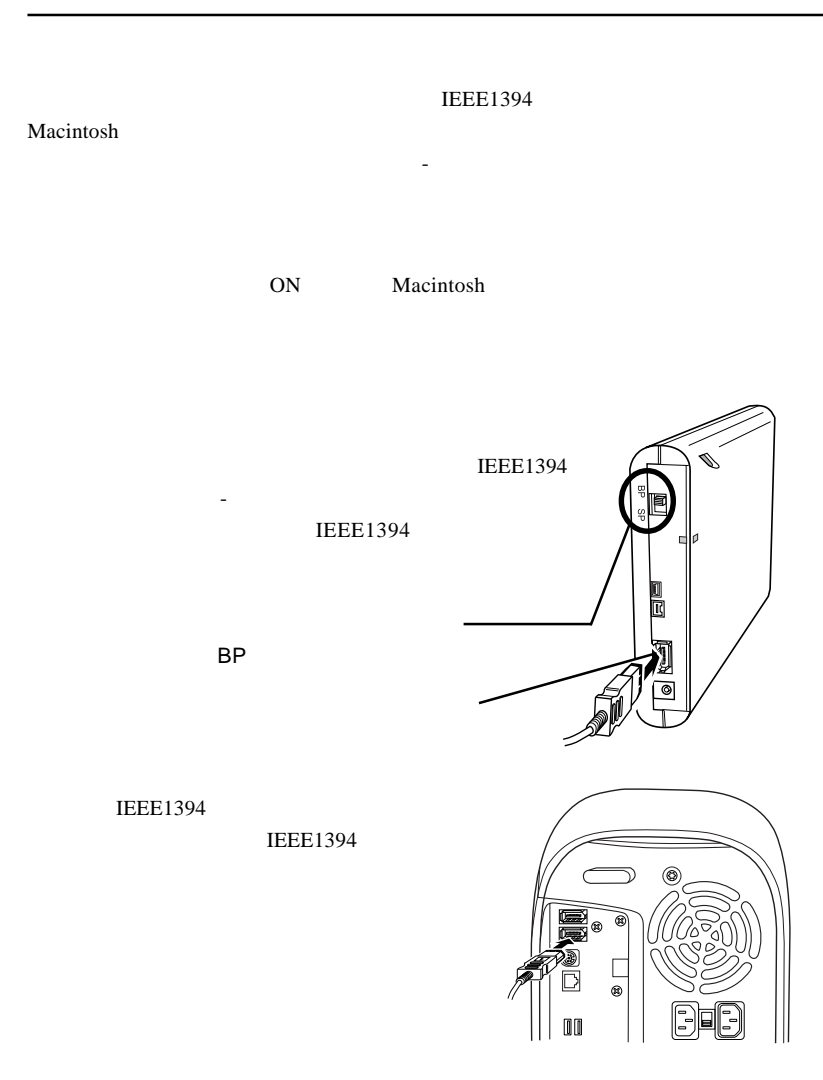

した。本製品にフォーマットされた MO メディアをセットすると、デスクトップ

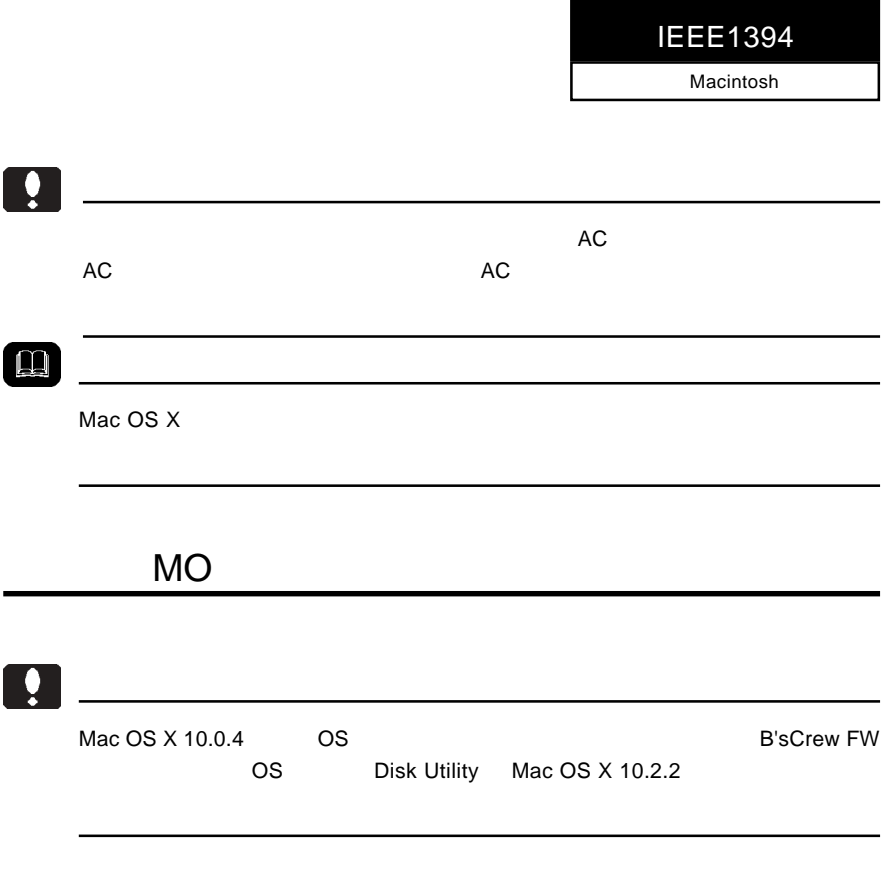

B'sCrew FW

B'sCrew FW 回目 i<br>F **BH/** 2.「初期化」をクリック 囓 险 г. \_\_\_<br><mark>マウント \_\_</mark>\_\_\_\_\_\_\_\_\_\_\_\_\_\_\_\_\_\_\_\_\_\_<br>@ FW:0/0 FUJITSU MCxxxxx 初期化 ドライブテス 1.ドライブを選択して、

**B'sCrew FW** 

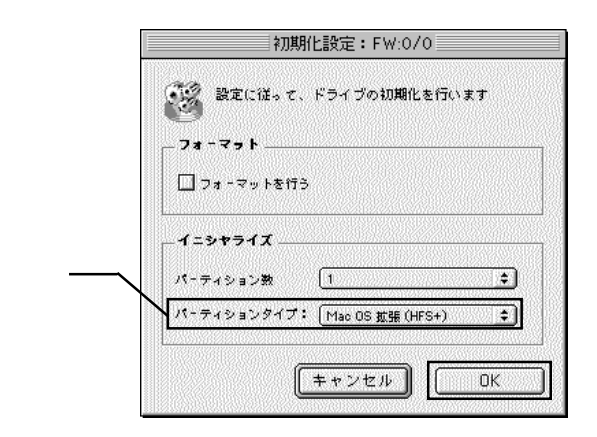

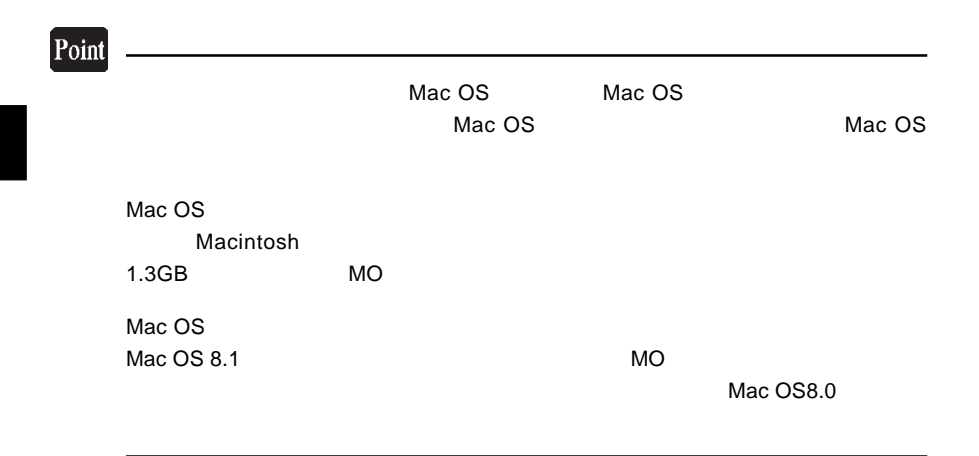

Macintosh IEEE1394

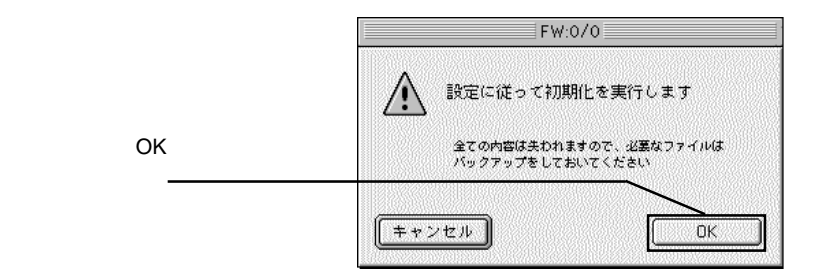

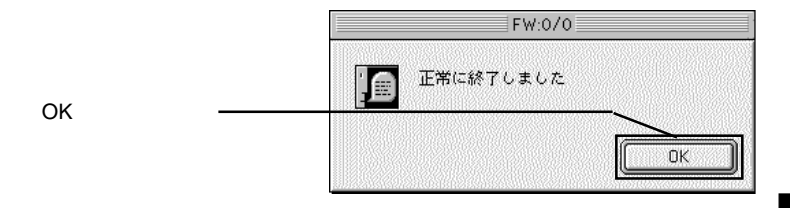

⑤以上で MO メディアのフォーマットは終了です。終了すると新しい MO メディア

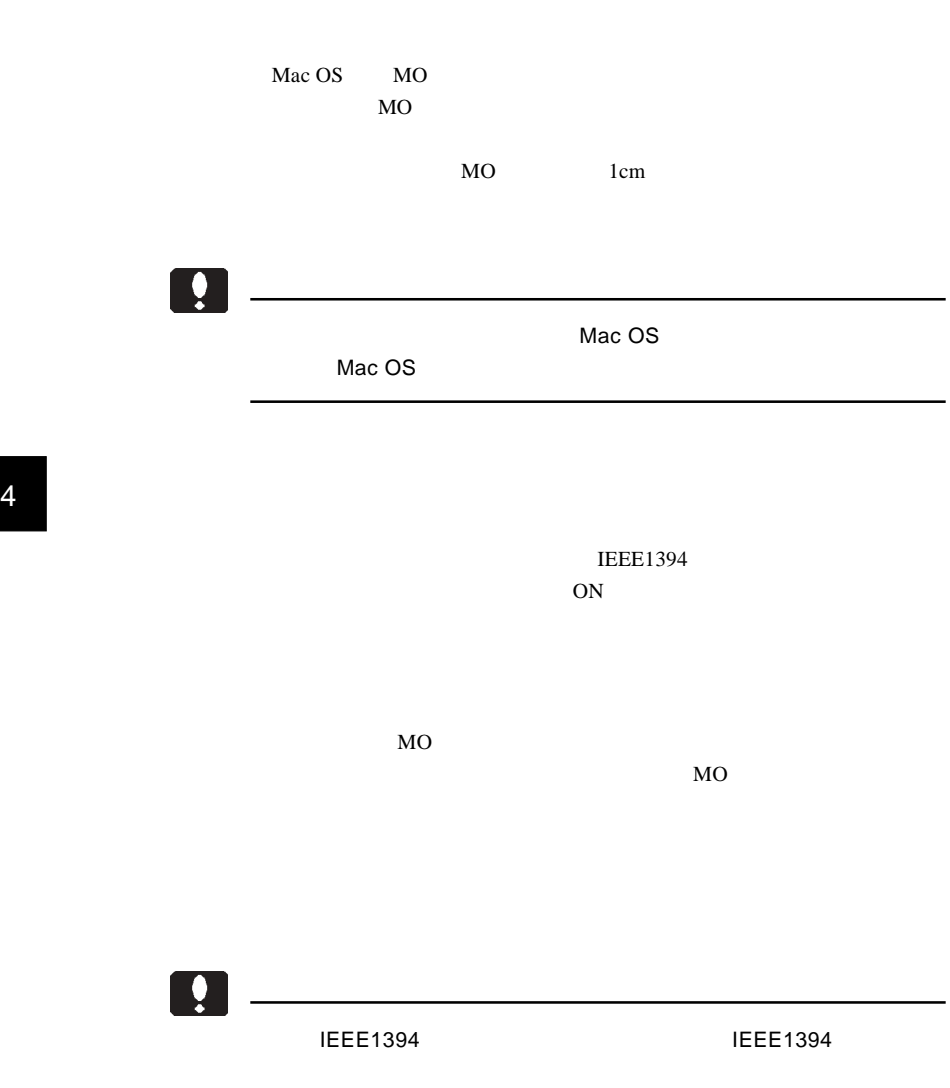

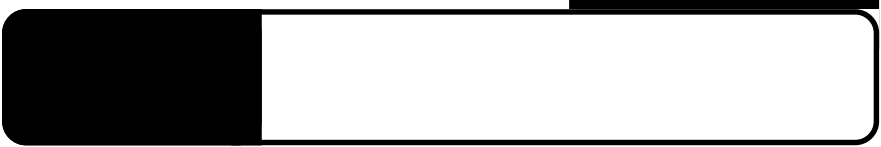

5.1 トラブルシューティング

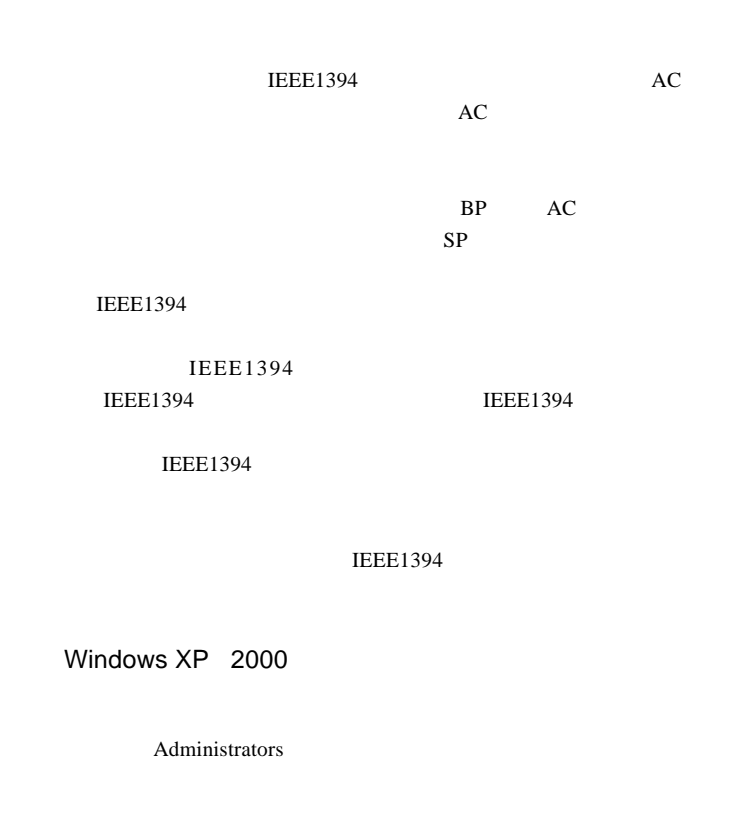

### $MO$

 $MO$ 

 $MO$ 

MO

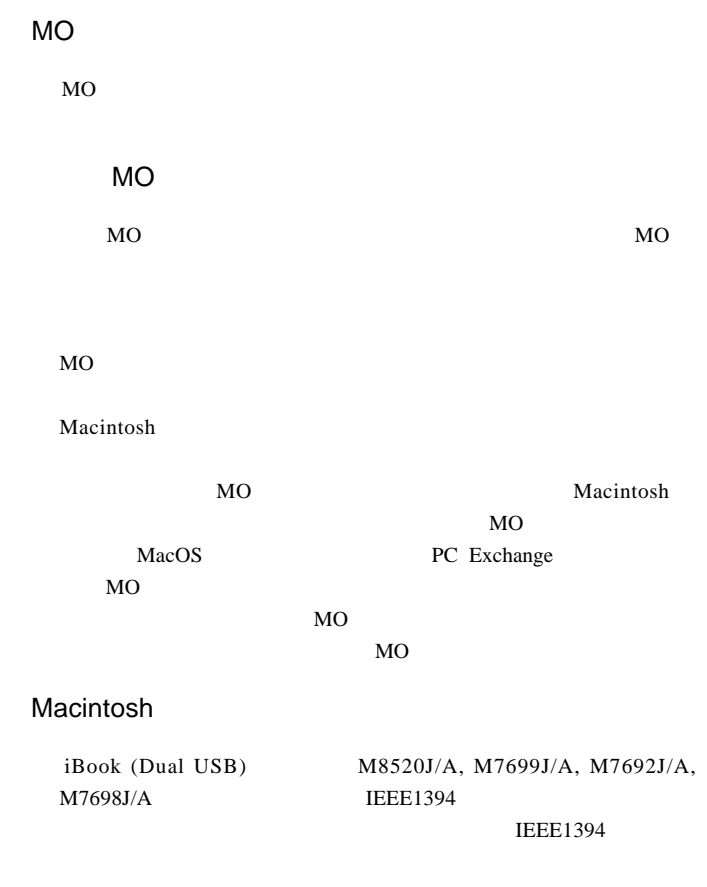

Macintosh

B'sCrew FW Driver

 $Q&A$ 

PDF

http://www.logitec.co.jp/

## **Macintosh**

Macintosh B'sCrew FW Driver

B'sCrew

FW Driver

## TEL 06-4861-8235 FAX 06-6378-3336 10:00 12:00 13:00 17:00

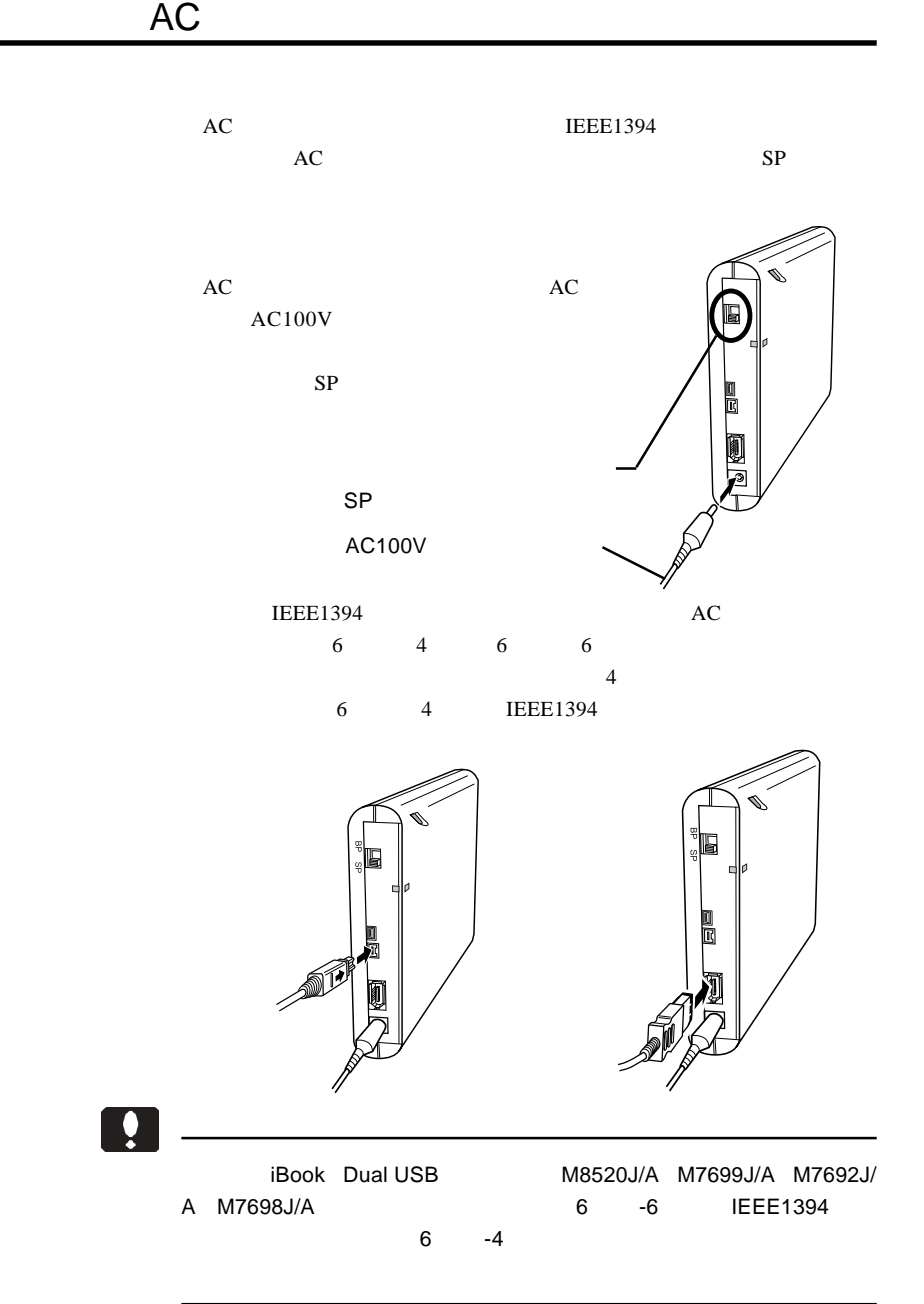

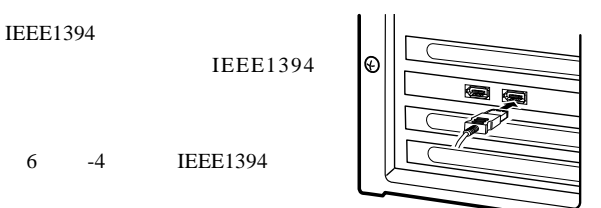

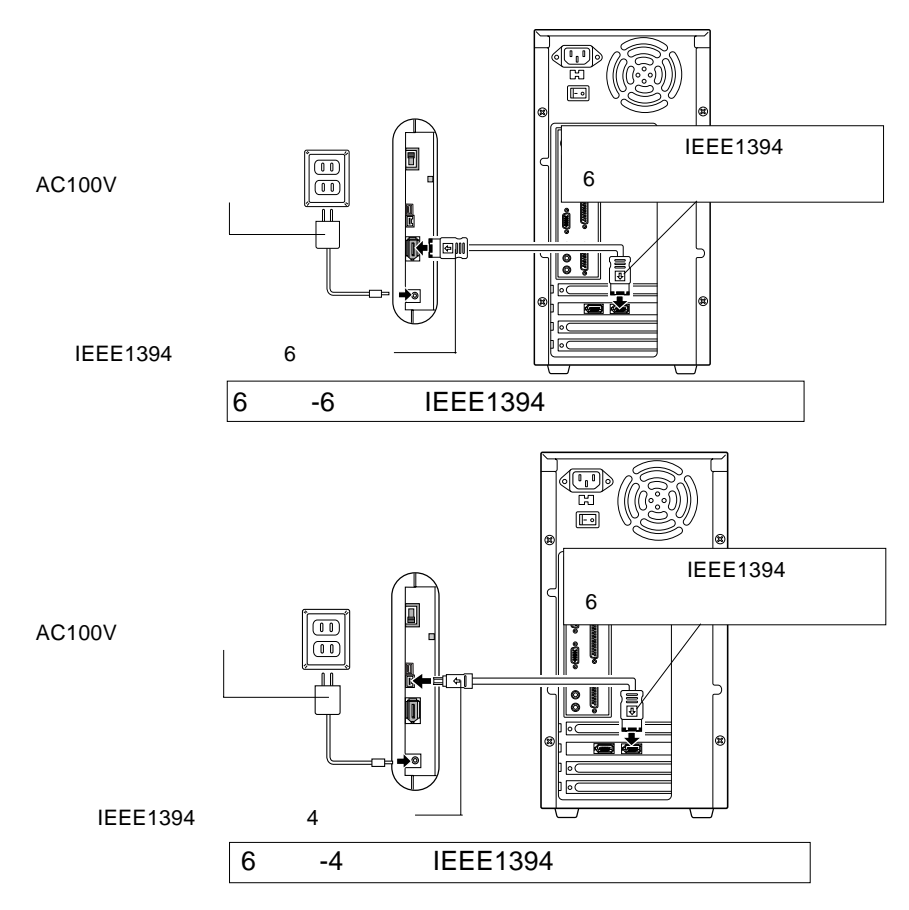

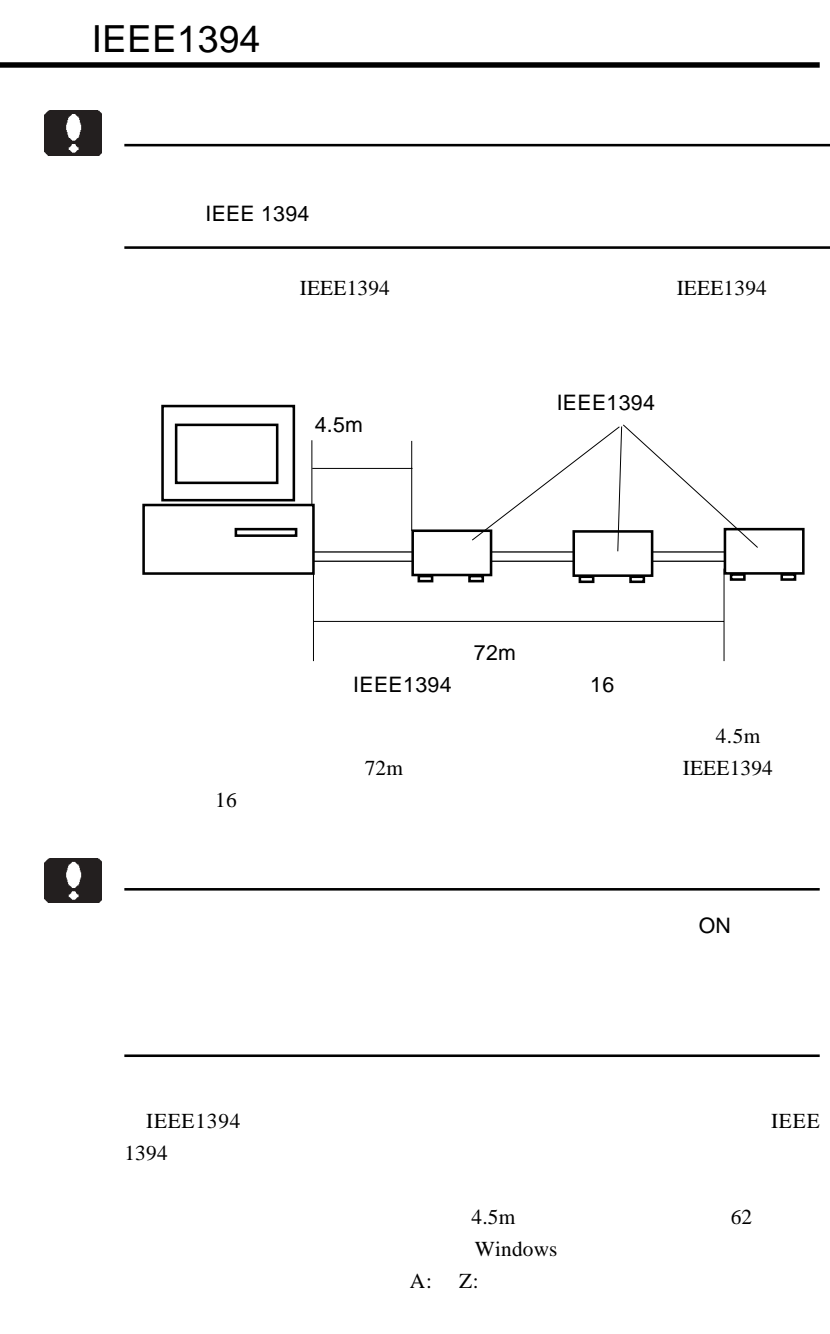

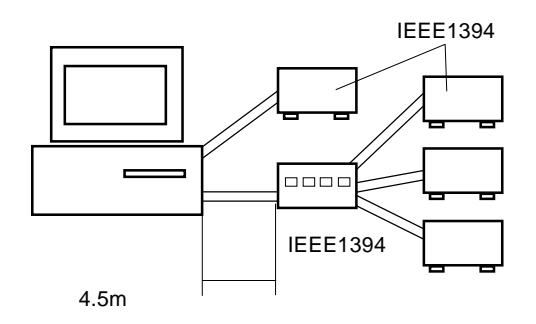

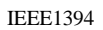

 $16$ 

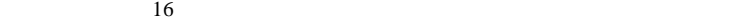

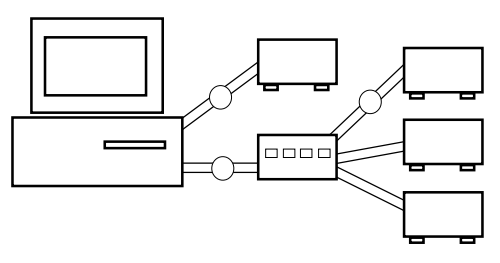

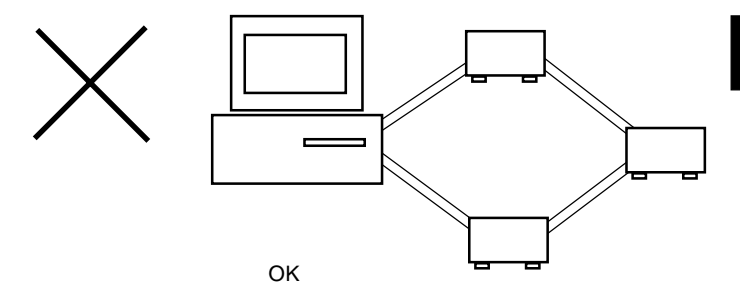

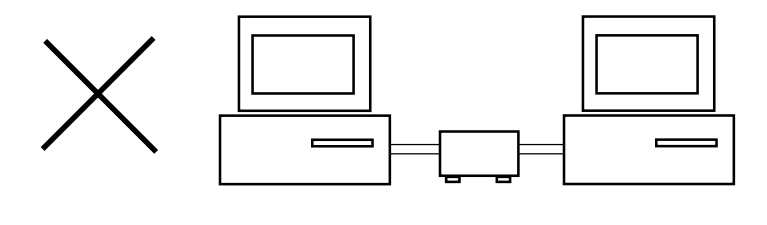

5

 $Web$ 

個人情報の取り扱いについて

保証と修理について

L-site http://www.logitec.co.jp/

②製品の名称 / シリアル番号

 $FAX$ 

TEL. 0570-022-022 FAX. 0570-033-034 受付時間 : 9:00 12:00 13:00 18:00

FAX PHS TEL FAX IP TEL FAX

396-0192 8268

 $\overline{a}$ 

TEL 0265-74-1423 FAX 0265-74-1403 受付時間:9:00 12:00 13:00 17:00

web the term of the term of the term of the term of the term of the term of the term of the term of the term of the term of the term of the term of the term of the term of the term of the term of the term of the term of th

Logitec MO

LMO-PBFU2 V05

 $Web$ 

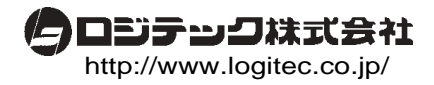